# Hydronix 湿度传感器

配置和校准指南

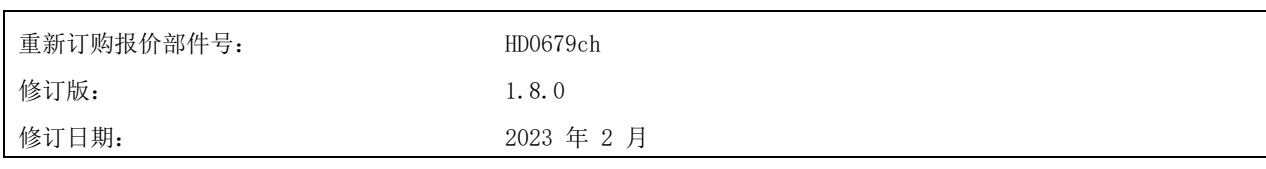

#### 版权所有

未经 Hydronix Limited (以下简称为 Hydronix)事先书面批准, 不得以任何具体形式改编或复制本文档中所包含 的全部或部分信息或其中所描述的产品。

© 2023

Hydronix Limited Units 11-12 Henley Business Park Pirbright Road Normandy Surrey GU3 2DX United Kingdom

保留所有权利

客户职责

客户应用本文档中所描述的产品,即表示接受该产品是一个可编程的电子系统,该系统本质上非常复杂并且可能会 存在错误。因此,这意味着,客户要承担相应的责任,确保该产品由训练有素的合格人员来正确安装、使用、操作 和维护,并根据所提供的说明书、安全措施或良好的工程实践来操作,还要全面验证该产品在特定应用中的使用情 况。

文档中的错误

本文档中所描述的产品将会不断发展和完善。所有技术性的信息和产品详情及其使用,包括本文档中包含的信息和 详情,均由 Hydronix 善意提供。

Hydronix 欢迎您就该产品和本文档提出宝贵的意见和建议。

声明

Hydronix、Hydro-Probe、Hydro-Mix、Hydro-Skid、Hydro-View 和 Hydro-Control 是 Hydronix Limited 的注册 商标

## Hydronix 办事处

#### 英国总部

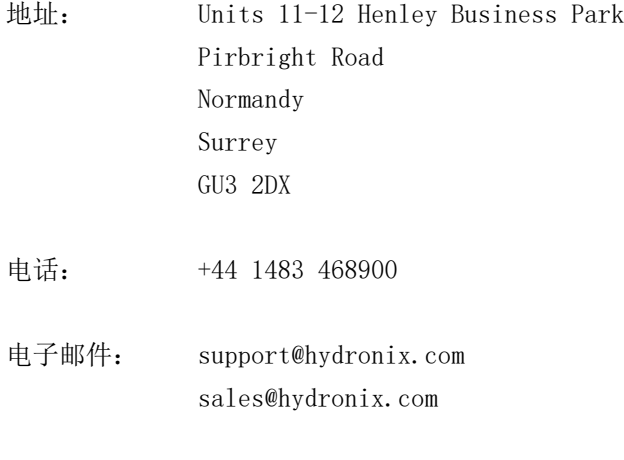

北美办事处

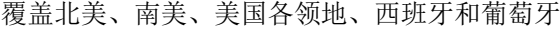

网址: www.hydronix.com

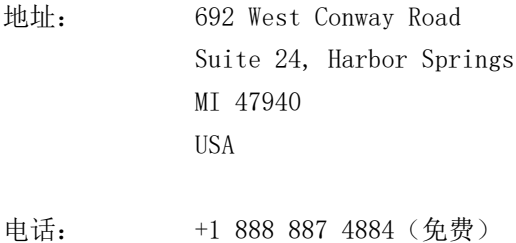

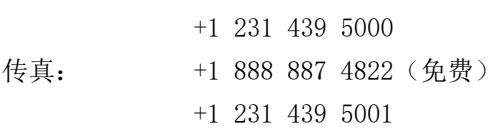

#### 欧洲办事处

覆盖中欧、俄罗斯和南非

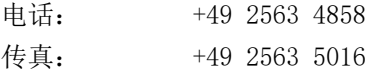

#### 法国办事处

电话: +33 652 04 89 04

### 修订历史记录

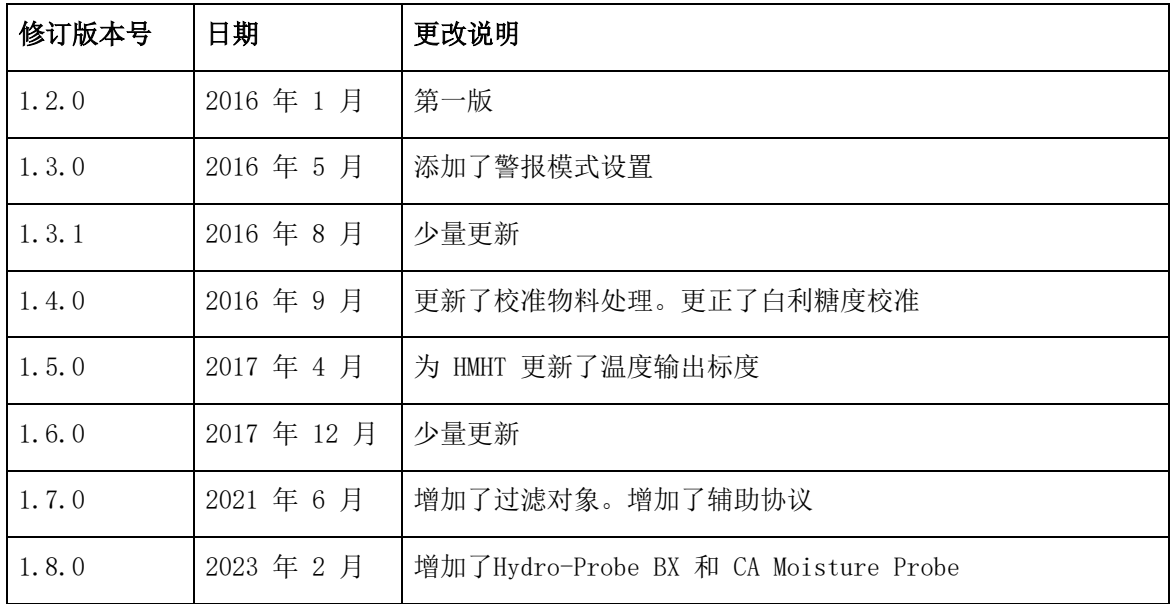

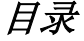

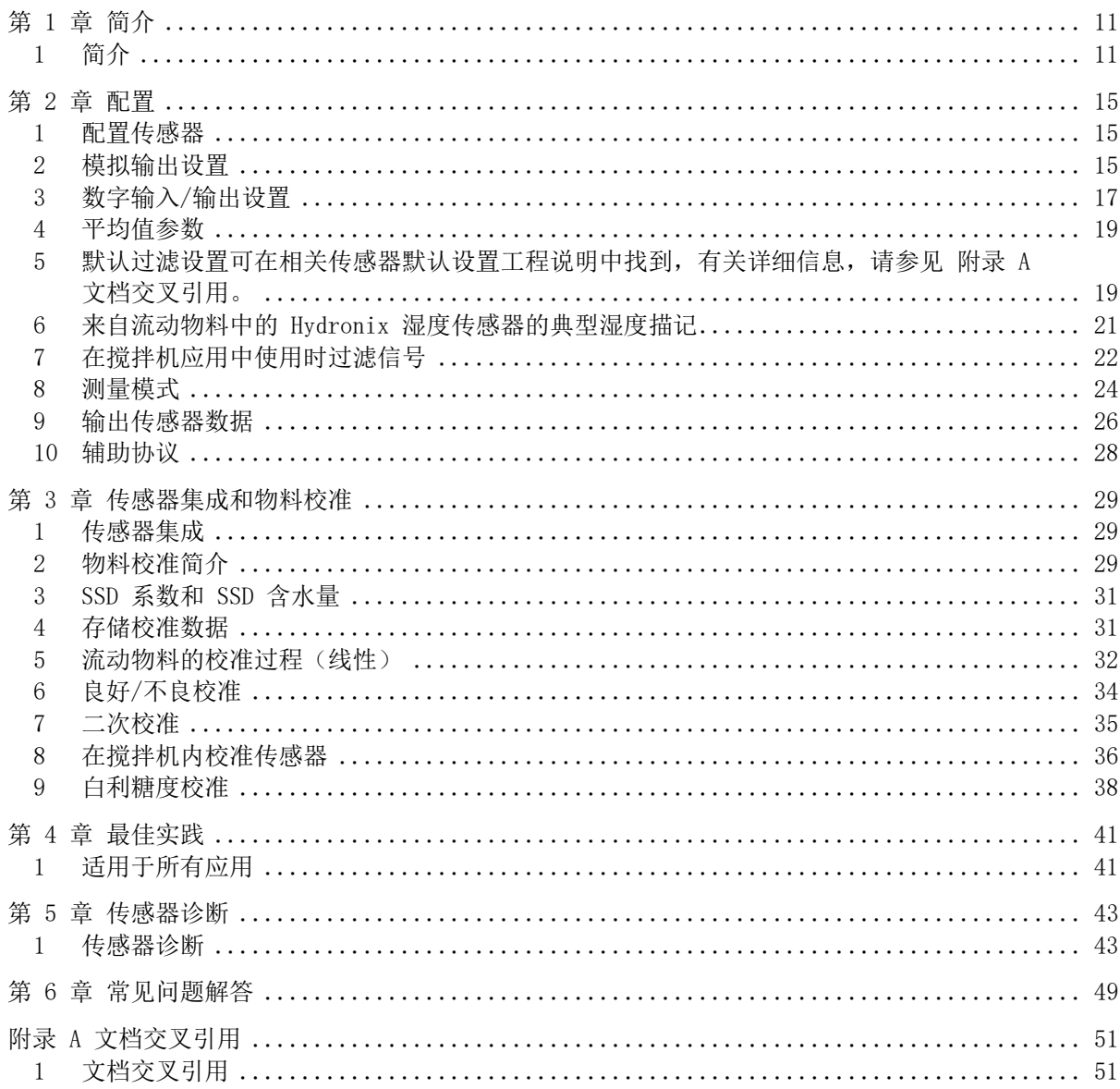

## 图表目录

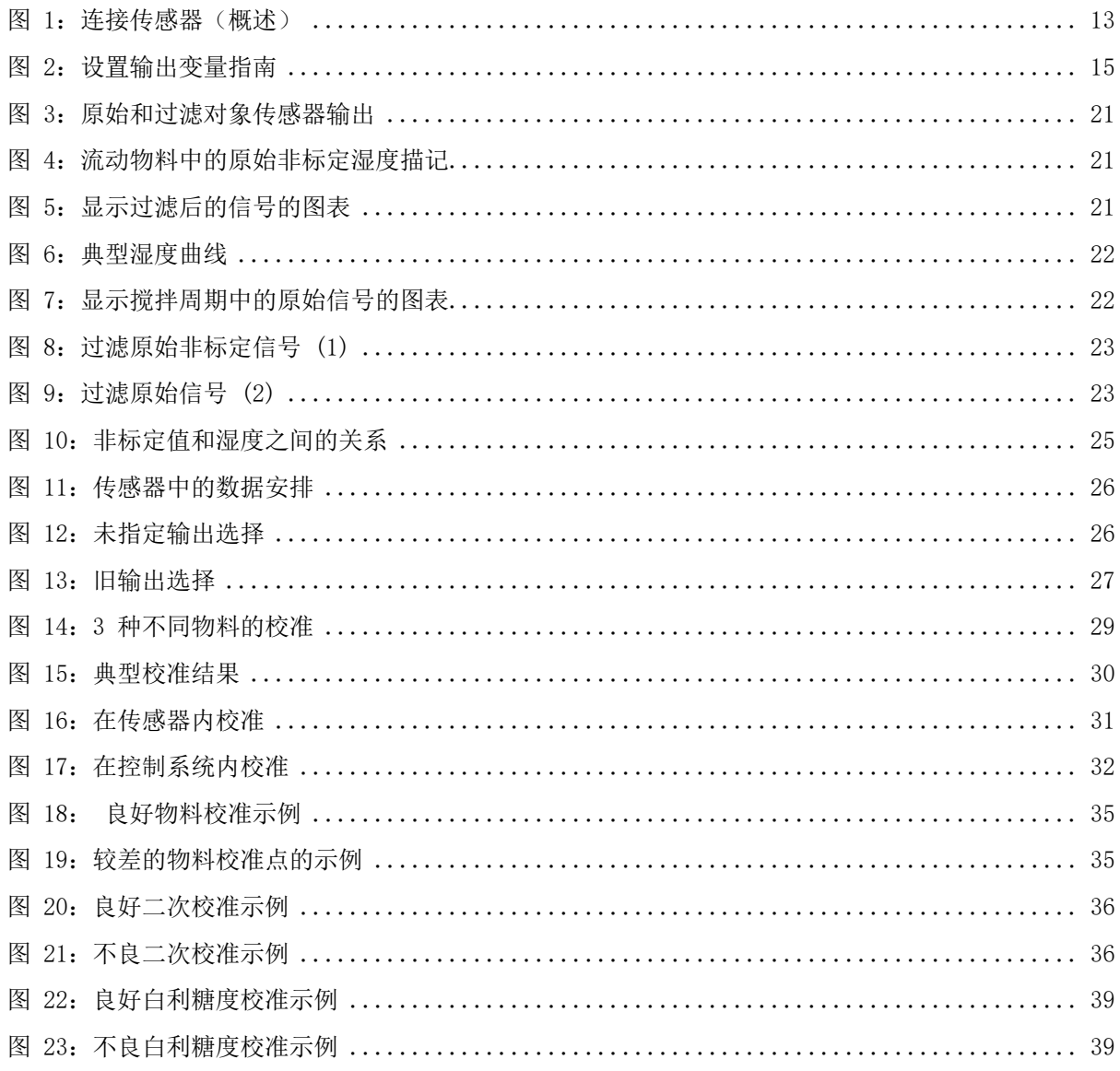

### 第 1 章 <sup>简介</sup> 简介 的第三人称单数 1 章 简介 的第三人称单数 1 章 简介 的第三人称单数 1 章 简介

## <span id="page-10-1"></span>**1** 简介

本《配置和校准指南》仅适用于以下 Hydronix 传感器:

<span id="page-10-0"></span>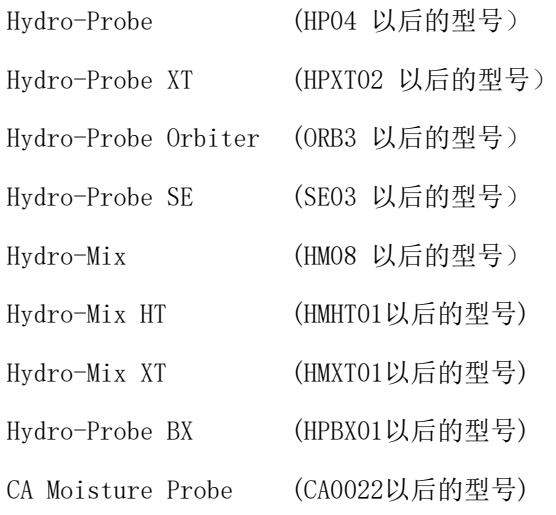

可从 www.hydronix.com 获得其他型号的用户指南

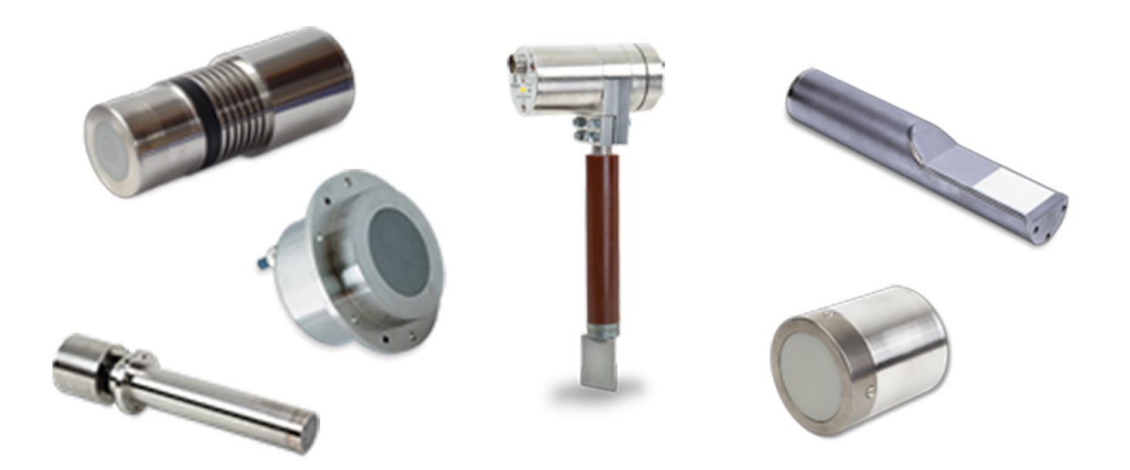

Hydronix 微波湿度传感器使用高速数字信号处理滤波器和先进的测量技术。这提供与所测量的物 料湿度变化成线性关系的信号。传感器必须安装在物料流中,之后它会提供有关物料湿度变化的在 线输出。

典型的应用包括沙子、骨料、混凝土、生物质物料、谷物、动物饲料和农业物料的湿度测量。

传感器设计为在各种应用中操作,并且已制造为允许物料流过传感器。下面是典型应用的示例。

- 料箱/料斗/筒仓
- 传送机
- 振动给料器
- 搅拌机

传感器有 2 个可以全面配置的模拟输出,可以进行内部校准以提供与任何控制系统兼容的直接湿 度输出。

提供 2 个数字输入,可以控制内部求平均值功能。这允许每秒进行 25 次传感器测量,从而快速 检测含水量的任何变化以取得平均值。这有助于使控制系统的使用更简单。

可以对其中一个数字输入进行配置以提供数字输出,在读数过低或过高时发出警报信号。这可用于 发出湿度过高警报,或通知操作员需要补充储料箱。

Hydronix 传感器是使用合适的材料专门设计的,即使在最恶劣的条件下也可以可靠地使用许多年。 但是,与其他敏感的电子设备一样,要注意避免让传感器受到不必要的碰撞损伤。尤其应注意陶瓷 面板,虽然极为耐磨但易碎,如果直接敲击可能会损坏。

#### 注意:切勿敲击陶瓷面

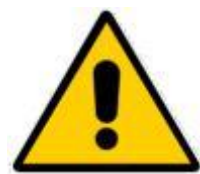

必须确保已正确安装传感器,并且确保相关物料的采样具有代表性。传感器必须 安装在陶瓷面板完全插入主物料流中的位置。切不可将其安装在不流动物料中或 可能在传感器上形成物料堆积之处。

所有 Hydronix 传感器都在工厂进行了预校准,因此它们在空气中的读数为 0, 浸入水中时读数为 100。这称为"非标定读数",是在针对所测量的物料校准传

感器时使用的基础值。这会将每个传感器标准化,所以如果更换传感器,无需重新进行物料校准。

安装后,应针对物料对传感器进行校准(有关更多详细信息,请参见第 3 [章\)](#page-28-0)。可以通过 2 种方 式设置传感器:

- 在传感器内校准:在内部校准传感器,并输出真实湿度。
- 在控制系统内校准: 传感器输出与湿度成比例的非标定读数。控制系统内的校准数据将此 转换为真实湿度

#### **2** 测量技术

传感器采用独特的 Hydronix 数字微波技术,与模拟技术相比,可提供更加灵敏的测量。此技术便 于选择测量模式(并非在所有传感器中都可用,有关技术规格,请参见相关传感器安装指南)。默 认模式是 F 模式,它适合于所有物料,尤其是沙子和骨料。有关选择哪种模式的详细信息,请与 Hydronix 联系: support@Hydronix.com

### **3** 传感器连接和配置

湿度传感器可通过使用数字串行连接和运行 Hydro-Com 传感器配置和校准软件的 PC 来远程配置。 为了与 PC 通信, Hydronix 提供了 RS232-485 转换器或 USB 传感器接口模块 (请参见《用户指 南 HD0303》)

#### 注:本用户指南中所有提到 Hydro-Com 的地方均指软件版本 2.0.0 及更高版本。传感器可使 用较旧版本的 Hydro-Com 进行配置, 但一些功能将不可用。有关更多详细信息, 请参见相关 Hydro-Com 用户指南。

有 2 种基本配置可用于将传感器连接到批控制系统:

- 模拟输出 A DC 输出可配置为:
	- $\bullet$  4-20mA
	- $\bullet$  0-20mA
	- 使用传感器电缆附带的 500 Ohm 电阻器,可实现 0-10 V 输出。
- 数字 RS485 串行接口可用于在传感器和设备控制计算机之间直接进行数据和控制信息 交换。还提供 USB 和以太网适配器选件

利用控制系统中执行的物料校准,可将传感器的线性输出值配置为 0-100 非标定单位之间。另外, 也可以在内部校准,使传感器输出真正的湿度值。

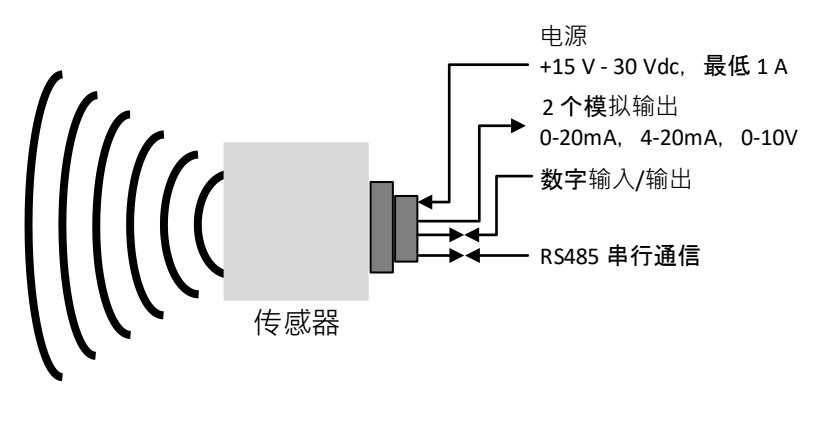

<span id="page-12-0"></span>图 1:连接传感器(概述)

第 2 章 配置

### <span id="page-14-1"></span>**1** 配置传感器

<span id="page-14-0"></span>Hydronix 微波湿度传感器有一些内部参数,可用于针对给定的应用优化传感器。使用 Hydro-Com 软件可以查看并更改这些设置。在《Hydro-Com 用户指南 HD0682》中可以找到关于所有设置的信 息。

Hydro-Com 软件和《Hydro-Com 用户指南》均可以从 www.hydronix.com 免费下载。

所有 Hydronix 传感器均以相同的方式工作,并使用相同的配置参数。然而,在每个传感器应用中, 并非会使用所有功能。(例如,平均值参数通常用于批量处理。)

#### <span id="page-14-2"></span>**2** 模拟输出设置

两个电流回路输出的工作范围可针对所连接的设备进行配置,例如,PLC 可能需要 4 – 20 mA 或 0 – 10V DC 等等。同样,可将输出配置成代表由传感器生成的不同读数,如湿度或温度。

[图](#page-14-3) 2 可用于帮助为给定系统选择正确的模拟输出变量。

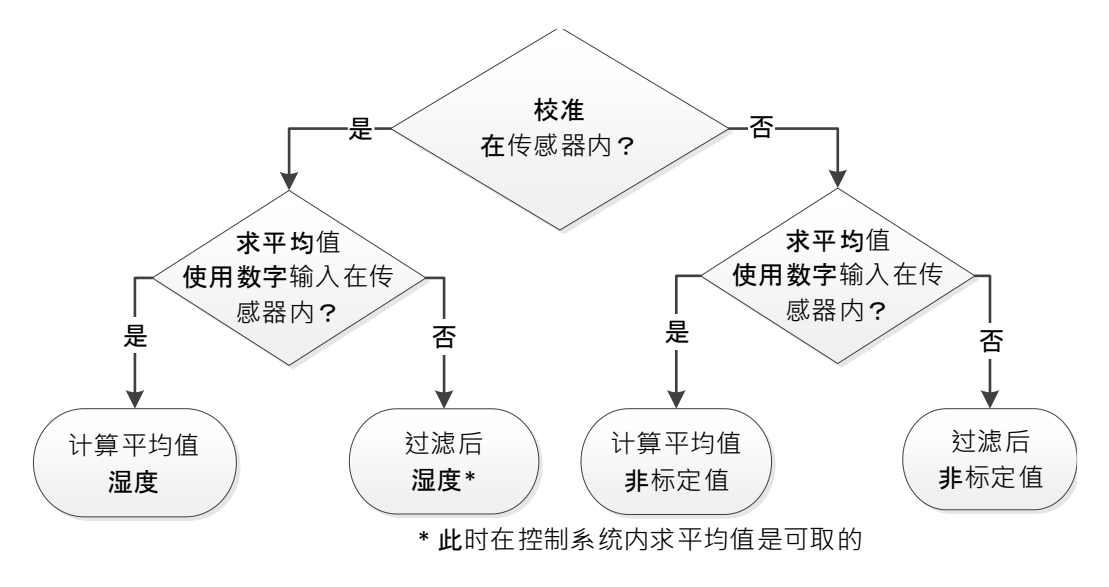

#### 图 2: 设置输出变量指南

#### <span id="page-14-3"></span>**2.1** 输出类型

它定义模拟输出的类型,有三个选项:

- 0 20mA:这是出厂默认值。增加的外部 500 Ohm 精密电阻器可将 0-20mA 转换为  $0 - 10V$  DC.
- $4 20mA$ .

#### **2.2** 输出变量 1 和 2

它们定义模拟输出将表示哪个传感器读数,有 10 个选项。

#### **2.2.1** 原始非标定值

这是原始未过滤的非标定值变量。原始非标定值 0 表示在空气中时的读数,100 则应该与 在水中时的读数相关。由于没有对此变量应用过滤,因为不应将它用于过程控制。此输出可 用于初始传感器安装期间的日志记录。

#### **2.2.2** 原始非标定值 2

如果已设置,这将输出为传感器配置的备选测量模式(有关备选测量模式的详细信息,请参 见第 2 章的第 [8](#page-23-0) 节)。不会应用过滤。

#### 注:此模式并非在所有传感器中都可用,有关更多详细信息,请参见相关安装指南中的 技术规格。

#### **2.2.3** 过滤后非标定值

过滤后非标定值表示与湿度成比例的读数,其范围是 0 - 100。非标定值 0 表示在空气中 时的读数,100 则应该与在水中时的读数相关。

#### **2.2.4** 过滤后非标定值 2

过滤后非标定值使用传感器中配置的第二种测量模式。

#### 注:此模式并非在所有传感器中都可用。有关更多详细信息,请参见相关安装指南中的 技术规格。

#### **2.2.5** 平均非标定值

这是使用求平均值参数对"原始非标度"变量进行批次求平均值处理之后的值。要获得平均 读数,必须将数字输入配置成"平均/保持"。当激活此数字输入时,将对原始非标定读数 求平均值。当数字输入设置为低时,此平均值保持不变。

#### **2.2.6** 过滤后的湿度 %

"过滤后的湿度 %"是使用 A、B、C 和 SSD 系数通过"过滤后非标定值"调整得到的。

过滤后的湿度 %= A x  $(F. U/S)^2$  + B x  $(F. U/S)$  + C - SSD

这些系数仅从物料校准中得出,所以湿度输出的准确度取决于校准的准确度。

SSD 系数是正在使用的物料的面干内饱和补偿(水吸收值),允许显示的湿度百分比读数仅 以表面(自由) 湿度表示。

#### **2.2.7** 原始湿度 %

这是进行任何过滤或求平均值之前的原始湿度 % 变量。由于没有应用过滤,不建议对过程 控制使用此变量。

#### **2.2.8** 平均湿度 %

这是使用平均参数对"原始湿度 %"变量进行批次求平均值处理之后的值。要获得平均读数, 必须将数字输入配置成"平均/保持"。当数字输入切换为高时,将对原始湿度读数求平均 值。当数字输入设置为低时,平均值保持不变。

#### **2.2.9** 白利糖度

这是可能校准为与物料的白利糖度成比例的值。在这种情况下,传感器将需要针对给定物料 进行校准。校准需要定义传感器的非标定读数与关联的物料白利糖度值之间的关系。

#### 注:此输出并非在所有传感器中都可用。有关更多详细信息,请参见相关安装指南中的 技术规格。

#### **2.2.10** 温度

对于所有传感器(Hydro-Mix HT (HMHT)除外), 模拟输出上的温标是固定的 - 零标度(0 或 4mA)相当于 0°C,全标度 (20mA) 相当于 100°C

Hydro-Mix HT (HMHT) 传感器具有 0-150°C - 零标度 (0 或 4mA) 固定输出, 对应 0°C 和全标度 (20mA) 至150°C(仅适用于固件版本 HS0102 v1.07 及以上)。

#### **2.3** 低 % 和高 %

当输出变量被设置为"过滤后的湿度 %"或"平均湿度 %"时,这两个值将设置湿度范围。 默认值为 0% 和 20%:

- 0 20mA 0mA 代表 0%,20mA 代表 20%
- 4 20mA 4mA 代表 0%,20mA 代表 20%

这些是对工作湿度范围设置的限制,并且必须与批次控制器中 mA 到湿度的转换相匹配。

#### <span id="page-16-0"></span>**3** 数字输入/输出设置

#### **3.1** 输入/输出选项

传感器有两个数字输入。第二个数字输入也可以配置为输出。

#### 有关连接详细信息,请参见《电气安装指南 HD0678》

可以对第一个数字输入进行如下设置:

不使用: 2008 忽略该输入的状态

平均/保持 这用于控制批次求平均值的开始和停止周期。激活输入信号后,并 且在由"平均/保持延迟"参数设置的延迟周期后, "原始"或"非 标定值"(请参见第 [4.3](#page-18-2) 节"平均模式")开始求平均值。输入停 用后将停止求平均值,且平均值将保持不变,所以它可以被批次控 制器 PLC 读取。在再次激活输入信号时,将重置平均值,并且求平 均值操作将重新开始。

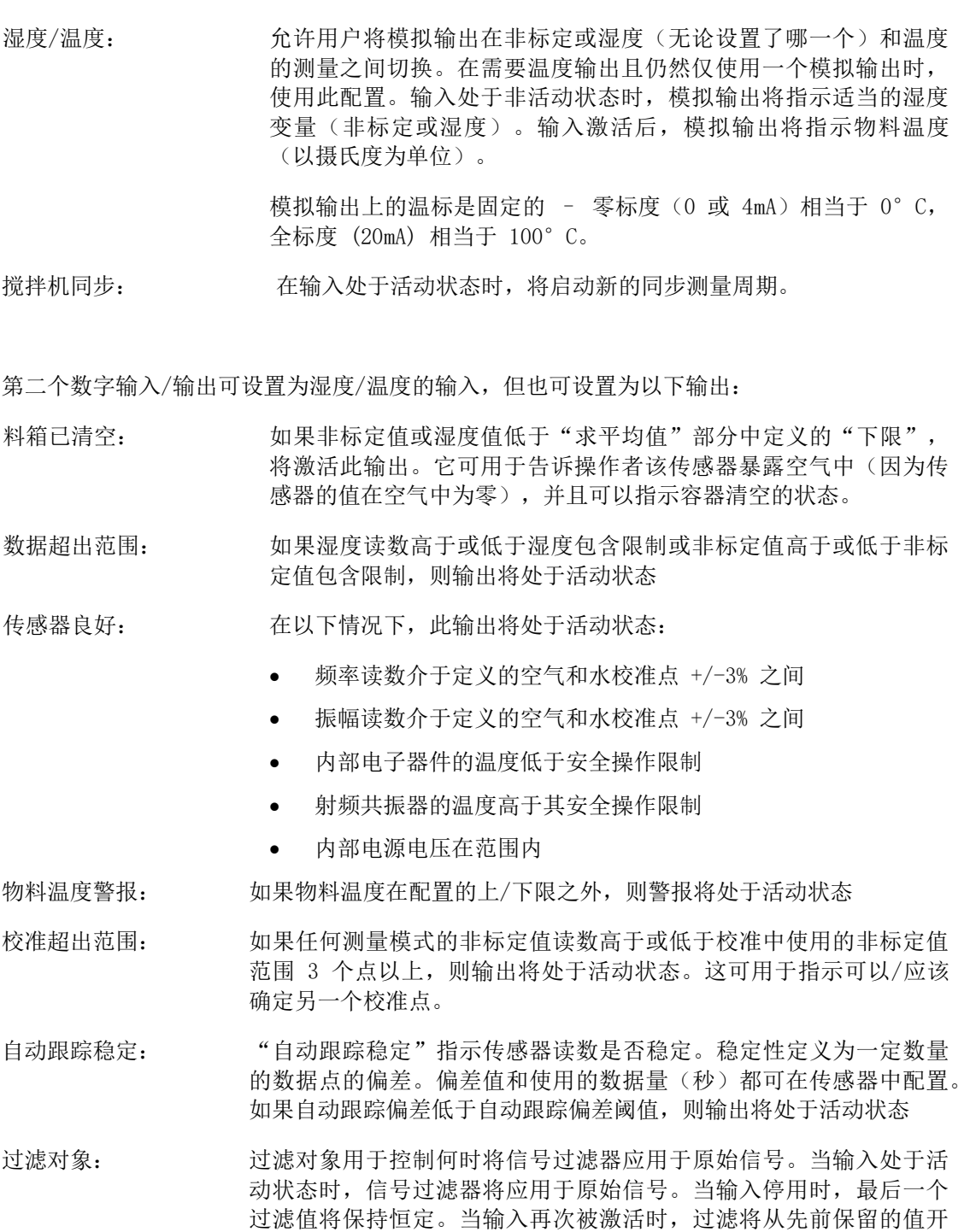

平均保持: 复制第一个数字输入。

始。

### **3.2** 输入/输出配置设置

#### <span id="page-17-0"></span>**3.2.1** 上限和下限(警报)

可以为湿度百分比和传感器非标定值设置上限和下限。这两个参数独立操作。当读数低于下 限时,将会激活"料箱已清空"输出。当读数高于上限或低于下限时,将会激活"数据无效" 输出。

#### **3.2.2** 物料温度上限和下限(警报)

物料上限和下限用于配置物料温度警报。如果"数字输入/输出 2"设置为"物料温度警 报",则当物料温度传感器高于上限或低于下限时,输出将变为活动状态。

#### **3.2.3** 自动跟踪偏差阈值

自动跟踪偏差阈值用于配置自动跟踪稳定警报。如果过滤后非标定值读数的偏差低于此限值, 则输出(如果已配置)将变为活动状态。

#### **3.2.4** 自动跟踪时间

自动跟踪时间设置被求平均值以计算自动跟踪偏差的数据量(秒)。

#### **3.2.5** 警报模式

配置使用哪种测量模式(模式 F、模式 V、模式 E 或旧模式)来计算警报值。警报模式仅 适用于具有多种测量模式功能的传感器。配置后,传感器将只使用所选测量模式计算警报值。 警报模式还将配置使用哪种模式来计算自动跟踪值。

#### <span id="page-18-0"></span>**4** 平均值参数

在求平均值期间,传感器在其计算中使用原始或过滤后非标定值(由用户配置)。以下参数用于确 定在使用数字输入或远程求平均值时,如何处理数据以求批次平均值。它们通常不用于连续流程。

#### **4.1** 上限和下限

可以为湿度百分比和非标定值设置上限和下限。这两个参数独立操作。如果在传感器求平均值 的过程中传感器读数超出这些限值,则将从平均值计算中排除这些数据。

#### 这是使用输入/输出配置中的上限/下限配置的(第 [3.2.1](#page-17-0) 节)。

#### **4.2** 平均/保持延迟

当使用传感器测量从料箱或筒仓排出的物料的含湿量时,从发出控制信号以开始批次到物料开 始流经传感器之间往往有短暂延迟。此时的湿度读数应当排除在批次平均值之外,因为这些数 据可能是不具代表性的静态测量值。"平均/保持"延迟值用于设定这个初始排除阶段的持续时 间。对于大多数应用,0.5 秒就足够了,但也有可能需要增加这个值。选项包括:0、0.5、1、 1.5、2 和 5 秒。

#### <span id="page-18-2"></span>**4.3** 平均模式

<span id="page-18-3"></span>设置计算平均值时使用的平均模式。可用的模式有"原始"(非标定/湿度)和"过滤后"(非 标定/湿度)。对于机械装置(比如搅拌机桨叶或螺钉)经过传感器并影响读数的应用,使用 "已过滤"值将会去除信号中的波峰和波谷。如果物料流稳定(例如测量料仓中的输出时), 则求平均值应设为"原始"。过滤

### <span id="page-18-1"></span>**5** 默认过滤设置可在相关传感器默认设置工程说明中找到,有关详细信 息,请参见 [附录](#page-50-0) A[文档交叉引用。](#page-50-0)

原始非标定读数每秒测量 25 次,其中可能包含因物料流动时信号的不规则所引起的高级别"噪 音"。因此,此信号需要进行一定的过滤,使其可用于湿度控制。

默认过滤设置适用于大多数应用,但也可以根据需要针对具体的应用进行定制。

原始湿度 % 和原始非标定值设置不应用于控制目的。

原始非标定读数由过滤器按照以下顺序处理: 首先是转换率过滤器限制信号中的任何步骤变化,然 后数字信号处理过滤器从信号中去除任何高频噪音,最后是平滑过滤器(设置使用过滤时间功能) 使整个频率范围变得平稳。

下面详细介绍了每个过滤器。

#### **5.1** 转换率过滤器

转换率过滤器用于剔除流程中因机械干扰导致的传感器读数中的大量高峰或低谷。

过滤器为原始信号中的大量正和负变化设置比率限制。可以单独为正或负变化设置比率限制。 选项包括: "无"、"轻"、"中"和"重"。设置程度越重,信号被剔除的程度就越高,信 号响应的速度也越慢。

#### **5.2** 数字信号处理

数字信号处理过滤器 (DSP) 使用高级算法消除信号中过大的噪音。该过滤器可以降低高频噪音。 该过滤器的优点是,DSP 过滤器将把处于一个有意义的频率范围内的所有信号视为有效。因此, 这会生成平稳的信号,快速响应湿度的变化。

对于混合环境等高噪音应用,DSP 过滤器尤为有用。它们不太适合低噪音环境。

选项包括: "无"、"非常轻"、"轻"、"中"、"重"和"非常重"。

#### **5.3** 过滤时间(平滑时间)

过滤时间在信号首先通过转换率过滤器、然后通过 DSP 过滤器的过程中使信号变得平滑。 该过滤器可以使整个信号变平滑,并将因此降低响应速度。过滤时间以秒来定义

选项包括:0、1、2.5、5、7.5、10 和最长 100 秒的自定义时间。

#### **5.4** 过滤对象

设置后,仅高于设置点的非标定值将包括在过滤后的输出中。设置为低值以包括所有测量。默 认值为 -5。

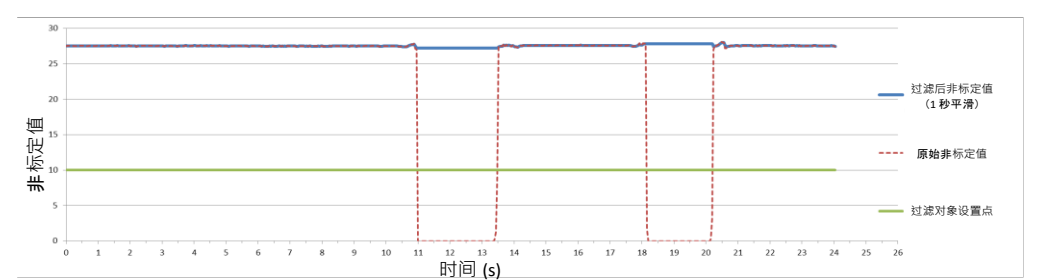

图 3:原始和过滤对象传感器输出

### <span id="page-20-1"></span><span id="page-20-0"></span>**6** 来自流动物料中的 Hydronix 湿度传感器的典型湿度描记

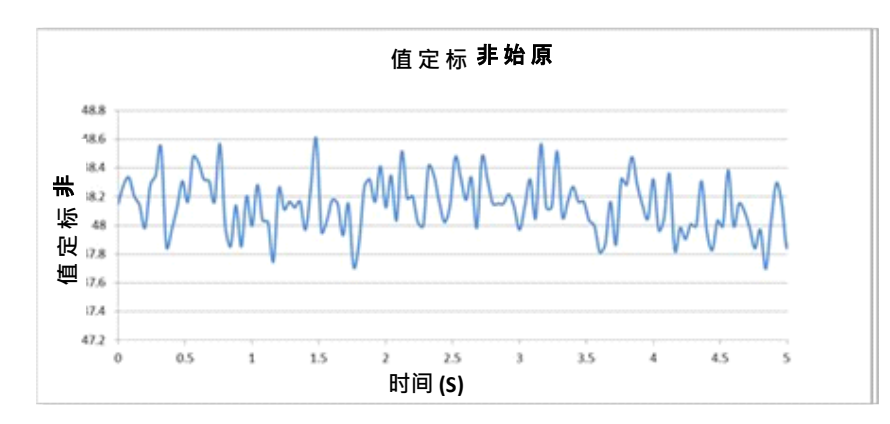

[图](#page-20-2) 4 是流动物料的典型原始非标定描记。信号由于物料流过传感器而不稳定。

图 4:流动物料中的原始非标定湿度描记

<span id="page-20-2"></span>可使用转换率过滤器剔除正高峰和负低谷,从而减少不需要的噪声。在信号通过转换率过滤器后, 如果选择了 DSP 过滤器,则使用过滤时间(平滑时间)会使信号进一步平滑。结果是物料中的湿 度能够更清楚地显现出来[\(图](#page-20-3) 5)。

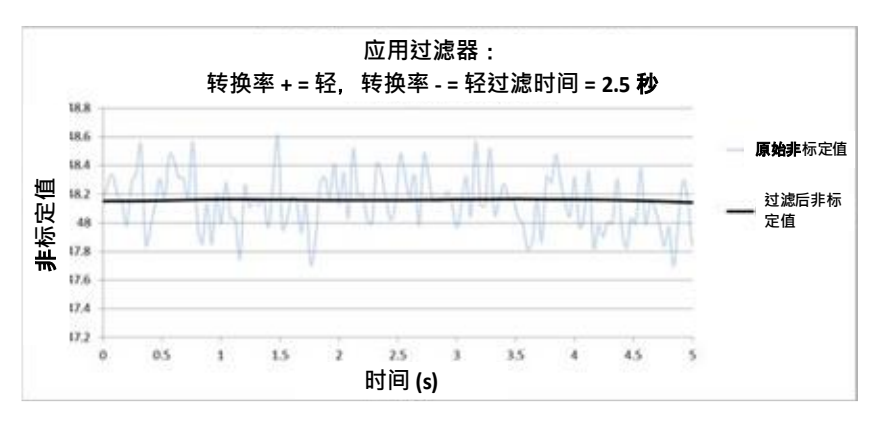

#### <span id="page-20-3"></span>图 5:显示过滤后的信号的图表

#### <span id="page-21-0"></span>**7** 在搅拌机应用中使用时过滤信号

由于搅拌机叶片所引起的高级别噪音,信号需要进行一定的过滤才可用于湿度控制。默认设置适用 于大多数应用,但也可以根据需要进行定制。

默认过滤设置不可能适合所有搅拌机,因为每台搅拌机都会有不同的搅拌操作。理想的过滤器既能 快速做出响应,又能提供平稳的输出。

[图](#page-21-1) 6 是混凝土批次处理周期内的典型湿度曲线。搅拌机开始清空后会立即进料,输出将在时间点 A 上升为稳定值。随后将加水且信号出现并在时间点 B 稳定。批次处理完成并出料。时间点 A 和 B 的读数稳定性表示搅拌机中的所有配料均匀地搅拌在一起。

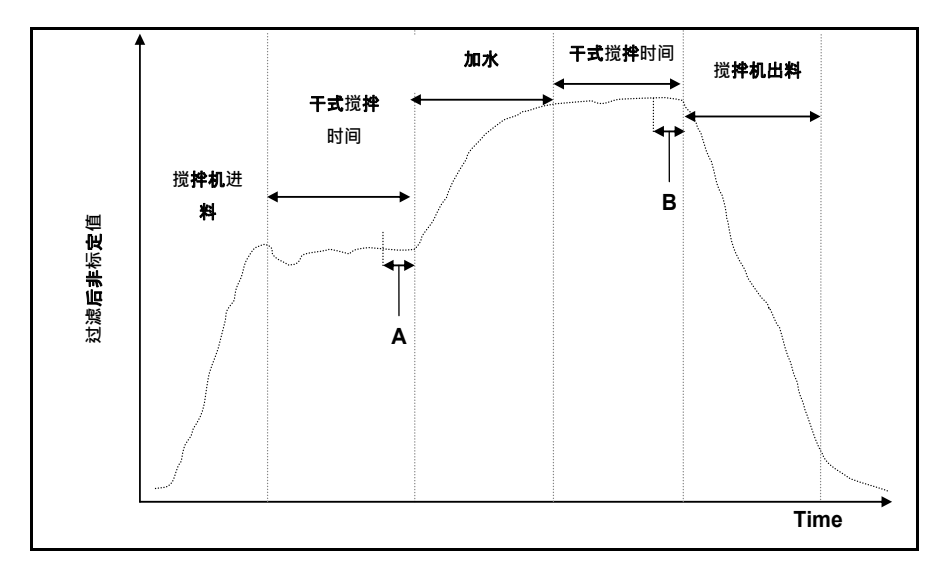

#### 图 6:典型湿度曲线

<span id="page-21-1"></span>时间点 A 和 B 处的稳定程度对精确性和可重复性有重大影响。大多数自动控水设备测量干湿度和 计算搅拌应加多少水时,都是基于具体配方中的已知最终参考。周期中的干式搅拌阶段在时间点 A 处具有稳定信号十分重要,这可以使控水设备读取典型的读数,并对所需的加水量进行精确计算。 出于同样的理由, 湿式搅拌(时间点 B)的稳定性将在校准配方时给出典型的最终参考, 来指示良 好的搅拌。

[图](#page-21-2) 7 显示传感器在实际搅拌周期中所记录的原始非标定数据,明确指出了由搅拌叶片操作引起的 大型高峰和低谷。

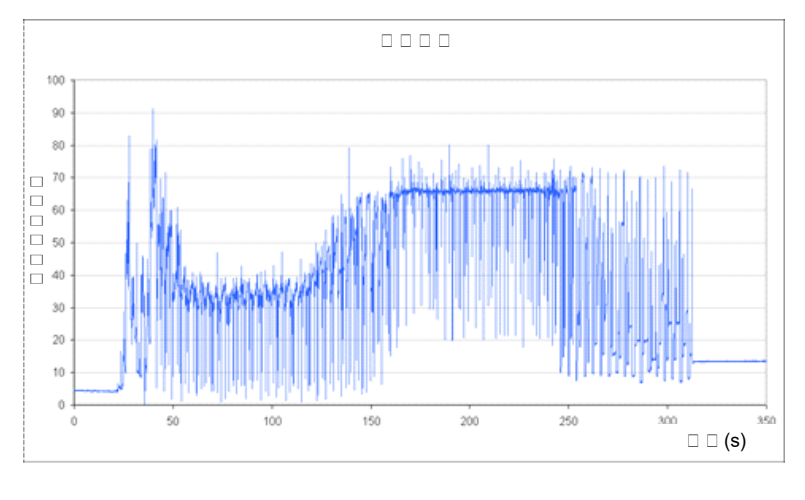

<span id="page-21-2"></span>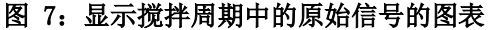

下面的两个图表阐明了过滤上面显示的相同原始数据后的效果[。图](#page-22-0) 8 显示了使用以下过滤器设 置的效果, 即在图表上创建"过滤后的非标定"线。

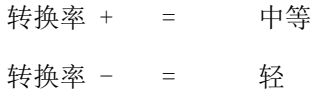

过滤时间 = 1 秒

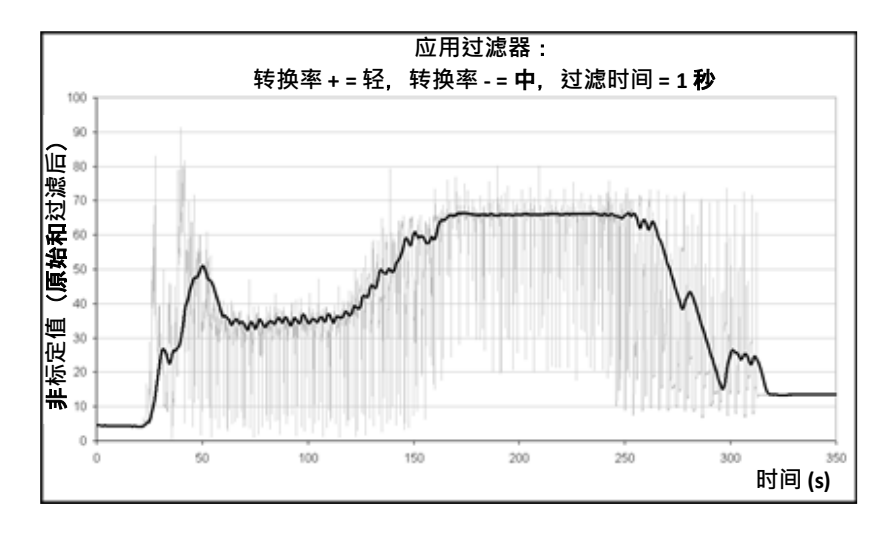

图 8:过滤原始非标定信号 (1)

<span id="page-22-0"></span>[图](#page-22-1) 9 显示了以下设置的效果:

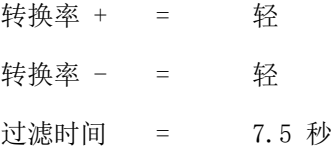

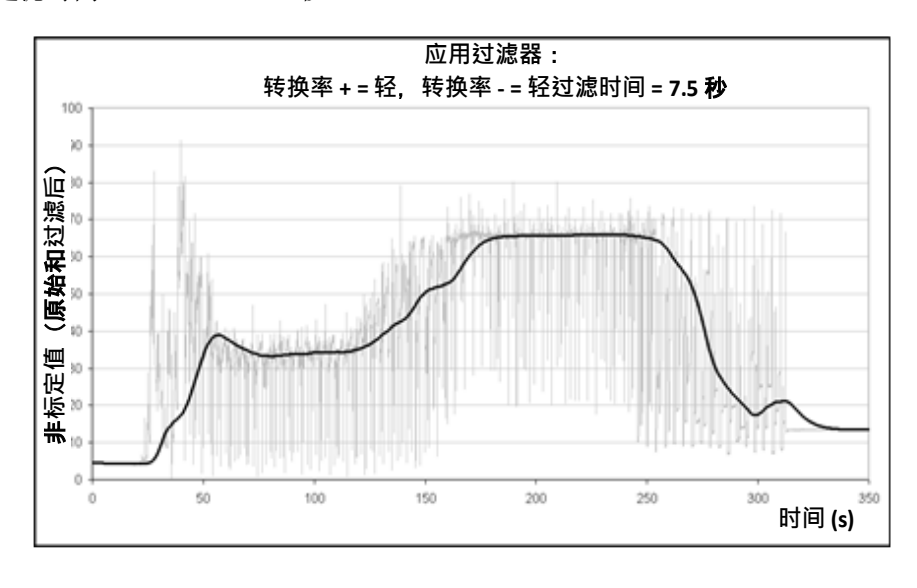

图 9:过滤原始信号 (2)

<span id="page-22-1"></span>[图](#page-22-1) 9 中明确显示了搅拌周期中干式搅拌阶段的信号更稳定,在进行水量校准时更有优势。

默认过滤器设置适用于许多应用。不过,要确定最优设置,建议在初始调试过程中监视结果以平衡 降噪和响应速度。

#### <span id="page-23-0"></span>**8** 测量模式

测量模式可用于针对给定物料优化传感器的灵敏度。

并非在所有传感器中都可以选择测量模式,不同的型号将具有不同的默认测量模式设置。有关进一 步信息,请参见相关传感器安装指南中的技术规格部分。

提供了多达三种测量模式: "模式 F"、"模式 V"和"模式 E"。

选择最合适的模式可以提高读数的精准度,但可能会限制传感器可测量的最高湿度值。

传感器在每种可用模式(F、V 和 E)下连续计算非标定值。请务必注意,传感器不在特定模式下 工作,而是一直都在所有模式下工作。任何特定物料或流程将具有可由操作员选择的最佳操作模式。

#### **8.1** 选择要使用的测量模式

最合适的模式取决于用户的需要、应用和测量的物料。

在选择测量模式时,精度、稳定性、密度波动及工作湿度范围是全部决定因素。

模式 F 通常用于流沙和骨料及混凝土搅拌机类型的应用。模式 F 还适合白利糖度测量。

模式 V 和模式 E 通常用于粮食或其他有机物等低密度物料。它们还用于具有受含水量影响的 可变体积密度的任何物料。模式 V 和模式 E 还适用于高密度物料的高强度搅拌应用,以及密 度会随时间发生明显变化的其他搅拌应用(包括骨料和混凝土)。

我们的目标是选择能够提供最令人满意(通常是最平稳)的信号响应和最准确湿度测定的技术。

#### **8.2** 选择不同模式的影响

对于每种模式,传感器的 0-100 非标定值和湿度百分比之间的关系都不同。

在测量任何物料时,如果传感器非标定测量中的大变化对应湿度水平中的小变化,则通常很有 益处。这会提供最精确的校准湿度测量(请参[见图](#page-24-0) 10)。前提是假设传感器能够测量所需的整 个湿度范围,并且没有不切实际地配置为过度灵敏。

所有模式都会提供线性稳定输出。目标是选择显示最平的湿度校准线的模式,[如图](#page-24-0) 10 中的 B 线所示。应注意, 虽然 B 线更准确, 但当湿度 % 比被测量物料的预期最大湿度低时可能达到 最多 100 个非标定单位。可实现的确切最高湿度 % 是物料校准的变化率的函数,必须由用户 决定。

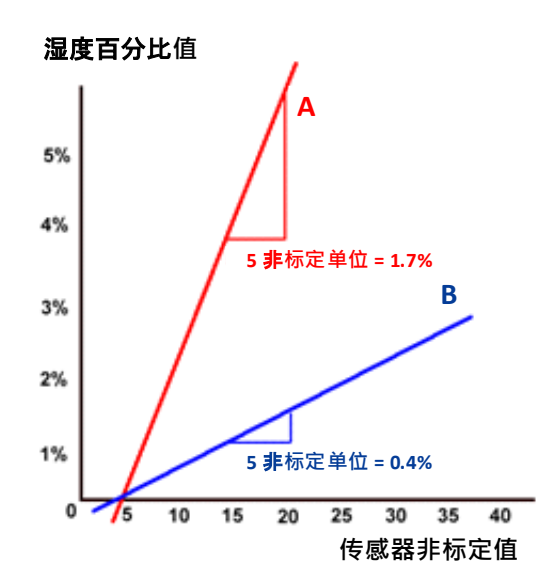

图 10:非标定值和湿度之间的关系

<span id="page-24-0"></span>要确定哪种模式最合适,建议针对给定的物料、搅拌机类型和应用进行试验。在进行试验之 前,建议您与 Hydronix 联系,以获得我们针对您的给定应用所推荐的设置。

试验会根据具体的应用而有所不同。对于需要花时间进行的测量,建议您记录同一流程中每个 不同测量模式下的传感器输出。使用 PC 和 Hydronix Hydro-Com 软件可以轻松记录数据;随 后可以绘制这些结果以确定最合适的测量模式。

如果要做进一步的分析(包括传感器过滤分析),Hydronix 也可以提供建议和软件,让有经验 的用户能够实现传感器的最佳设置。

可以通过以下网址下载 Hydro-Com 软件及用户指南:www.hydronix.com。

在使用传感器获取针对湿度校准的输出信号(绝对湿度测量值)时,建议您使用不同的测量模 式进行校准并比较这些结果(有关更多详细信息,请参[见第](#page-28-0) 3 章)。

有关详细信息,请通过以下邮箱与 Hydronix 支持团队联系: support@hydronix.com。

#### <span id="page-25-0"></span>**9** 输出传感器数据

传感器一直提供所有模式的数据,因此在选择输出变量时应选择要使用的模式。现在这是针对要测 量的物料优化传感器操作的过程的一部分。

下图显示传感器中的数据安排:

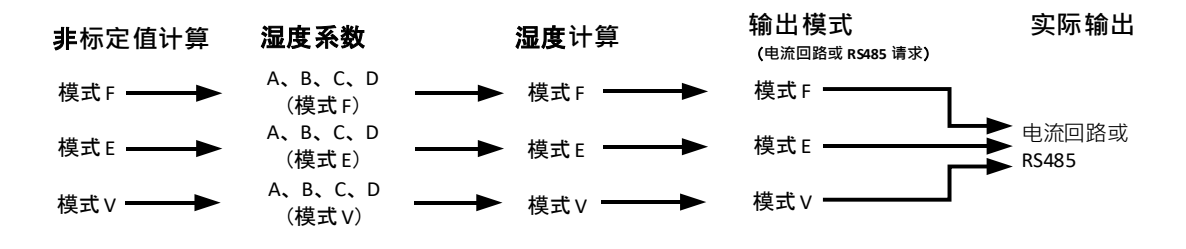

#### 图 11:传感器中的数据安排

#### <span id="page-25-1"></span>**9.1** 模拟电流回路

如果要使用模拟电流回路输出数据,则除了选择非标定值或湿度输出外,用户还需选择要使用 哪种模式。例如, 模拟输出 1 可能设置为"过滤后非标定值模式 F"或"平均湿度模式 E"。

#### **9.2** RS485 协议

Hydronix Hydro-Link 协议已扩展为允许请求不同模式的数据。例如,使用扩展协议,主机可 以请求"平均非标定值模式 V"或"过滤后非标定值模式 E"。希望在控制系统中实现 Hydro-Link 协议的用户可以向 Hydronix 请求完整协议规范。

#### **9.3** 与较旧主机系统的向后兼容性

对于新主机系统实施,上述方案([图](#page-25-1) 11)提供了最佳性能和灵活性来确定和选择最适合任何给 定物料的模式。建议任何新实施支持此方案。

许多传感器将连接到旧版系统,并且对方案添加了一些功能以支持这些系统并提供兼容性。这 些旧版传感器在其中一种模式下工作,使用非标定值 1 类型参数进行预定和设置。它们还只支 持一组 A、B、C 和 D 校准系数。

使用 HS0102 固件的传感器已实施稍微扩展的方案以保持向后兼容。如果提出电流回路输出变 量或 Hydro-Link 协议请求时没有指定模式 (就像较旧主机系统那样), 则非标定值 1 类型设 置将生效。相关输出模式将由非标定值 1 类型选择。这扩展了图表, 如下所示:

<span id="page-25-2"></span>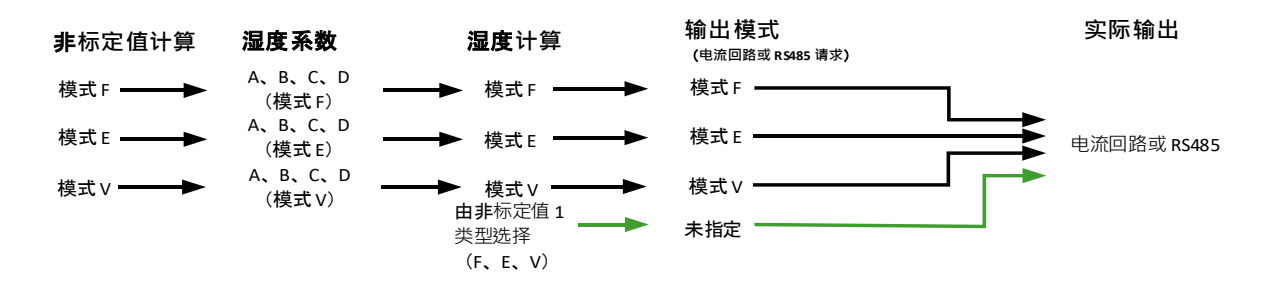

图 12:未指定输出选择

由于较旧主机应用程序无法为每种模式写入 A、B、C 和 D 系数,因此进行了最后扩展以支持 现有主机系统所支持的一组旧模式系数。这显示在最终版本的图表中:

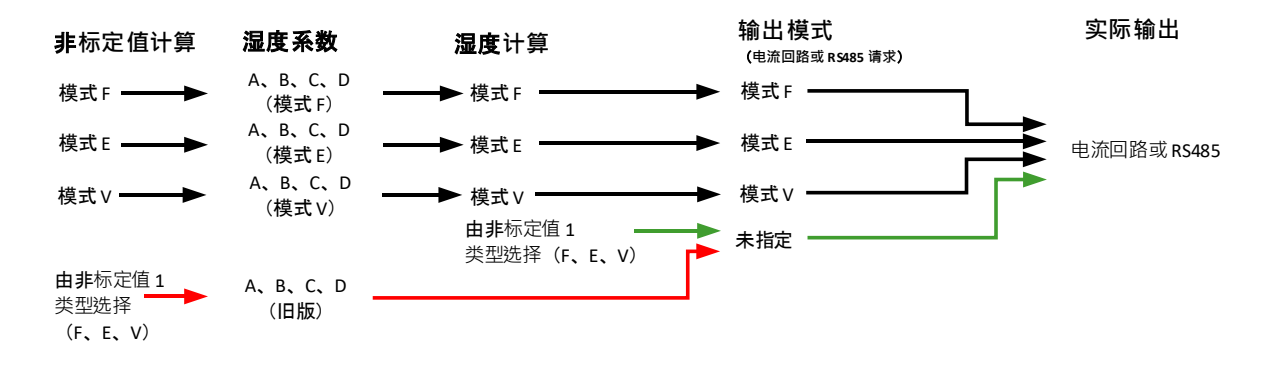

图 13:旧输出选择

<span id="page-26-0"></span>如果设置电流回路输出时没有模式说明符或提出 RS485 协议请求时没有模式说明符(针对湿 度值),则按照以下过程操作:

- 如果旧系数非零,则使用这些系数计算湿度值。(图表中的红色箭头)
- 如果旧系数全部为零,则使用非标定值 1 类型选择相关系数和湿度(绿色箭头)。这 使传感器能够在当前主机系统上在所有模式下进行完全校准并在旧版主机系统上操作。

#### **9.4** 非标定值 2

在旧版传感器产品中,实施了第二种非标定值计算以允许同时比较两种模式。这允许输出第二 种模式的非标定值读数,而非湿度读数。已在最新传感器中实施了非标定值 2 以便向后兼容, 但由于这些传感器始终计算所有模式,不应对新主机系统实施使用非标定值 2。

在最新传感器中,可以发出多个 RS485 协议请求来比较模式,也可以为不同的模式配置两个模 拟电流回路输出。

#### <span id="page-27-0"></span>**10** 辅助协议

使用固件 HS0102 v1.11.0 及更高版本的传感器可以选择使用 Modbus RTU 协议进行通信。这是默认 Hydro-Link RS485 协议的补充。Hydro-Link 和 Modbus RTU 消息使用相同的电气连接; 但是, 一次 只能处理一种类型的协议消息。

#### 辅助协议是单独配置的,这使得它相比默认协议(地址、传输速率和奇偶校验)拥有不同的通信设 置。

有关 Modbus 通信寄存器的完整详细信息,请参阅:Hydronix Microwave Moisture Sensor Modbus RTU Protocol Register Mapping HD0881 (Hydronix 微波湿度传感器 Modbus RTU 协议寄存器映射 HD0881)

#### **10.1** Modbus 配置

要使传感器能够接受 Modbus RTU 命令,必须激活辅助协议,并且通信设置必须与控制系统配置一致。 必须使用 Hydro-Com 软件 HS0099 v1.11.0 及更高版本为 Modbus RTU 配置传感器。

配置选项和默认值如下:

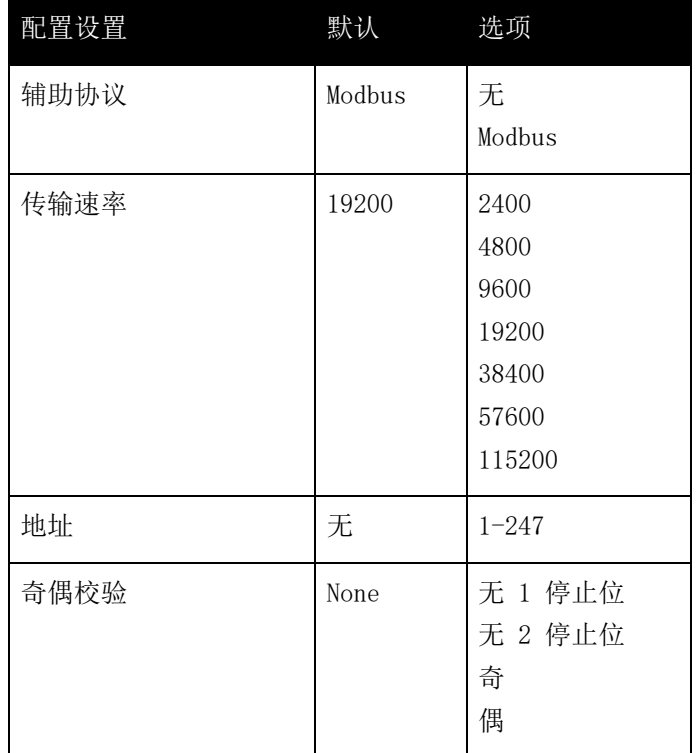

表 1: Modbus 配置

### <span id="page-28-1"></span>**1** 传感器集成

传感器可以通过以下三种方式之一集成到流程中:

<span id="page-28-0"></span>• 通过在外部控制系统中执行的物料校准,可将传感器配置为输出 0-100 非标定单位之间的 线性值。

或

• 使用 Hydro-Com 传感器配置和校准软件可以对传感器进行内部校准,以输出绝对湿度百分 比值。

或

• 传感器也可以用于输出目标值

Hydronix 为希望开发自己的接口的系统设计者提供了软件开发工具。

有关如何将传感器集成到控制系统或流程中的完整详细信息, 请参见文档 EN0077 "用于批次处理 的湿度控制方法"。

#### <span id="page-28-2"></span>**2** 物料校准简介

#### **2.1** "非标定"值

每个传感器制造完成后分别在受控环境中校准,确保空气中的测量值为零 (0),水中的测量值 为 100。这是用于提供 Hydronix 传感器的原始输出值(0 至 100),称为非标定值。

#### **2.2** 为什么要校准?

Hydronix 微波湿度传感器测量物料的电气特性。每种物料都具有自己独特的电气特征,因此必 须执行校准过程才能输出真实的湿度/白利糖度值。随着物料湿度的变化,传感器会检测到变化 并相应地调整非标定值。由于每种物料都具有不同的电气特性,因此某种湿度 % 下的非标定值 会对每种物料产生不同的非标定值。

<span id="page-28-3"></span>图 14: 3 [种不同物料的校准](#page-28-3) 显示三种不同物料的校准线。可以看到, 对于每种物料来说, 当 非标定值为 20 时, 对应的湿度 % 不同。对于物料 A, 非标定值 20 对应于湿度 15%。在相同 的非标定值,物料 B 的湿度为 10%。

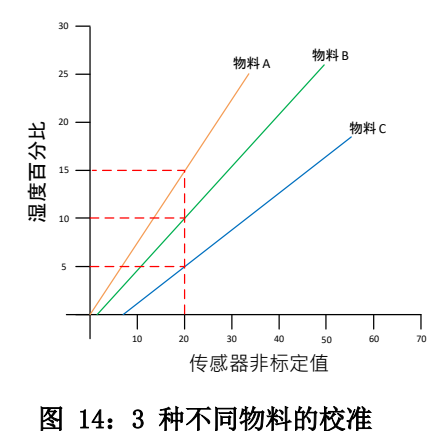

传感器物料校准将非标定值与"真实"湿度相关联[\(图](#page-29-0) 15)。通过测量物料在各种湿度或白利 糖度下的非标定值并收集物料样本来确定此关联。使用准确的实验室过程来确定样本湿度。在 本用户指南中,详细介绍了推荐的完整过程。

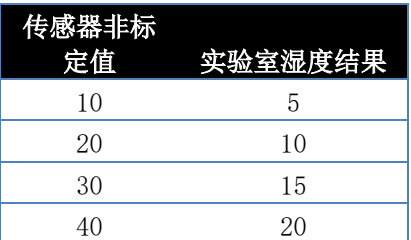

#### 图 15:典型校准结果

#### <span id="page-29-0"></span>**2.3** 物料更改

请务必将传感器放置在有足够且一致的物料流的地方。物料成分的波动(例如变动的混合、密 度或压实度)可能对校准有效性产生不利影响。有关安装建议,请参见相应传感器的安装指南。

有关特定应用的进一步建议,请通过以下邮箱咨询 Hydronix 支持团队: support@hydronix.co m

#### **2.4** 校准类型

可以使用几种不同的方法校准 Hydronix 微波湿度传感器。

#### 线性:

针对湿度的物料校准通常是线性的,第 [32](#page-31-0) 页上介绍了此校准。使用以下公式:

湿度百分比 =  $B$  x (非标定读数) +  $C$  - SSD

二次方:

还存在二次函数用于物料的测量显示非线性特征的罕见情况,可以在校准公式中使用二次项, 如下所示。

\n
$$
\exists \mathbf{E} \equiv \mathbf{E} \mathbf{E}
$$
\n

\n\n $\mathbf{E} \equiv \mathbf{E} \mathbf{E}$ \n

\n\n $\mathbf{E} \equiv \mathbf{E} \mathbf{E}$ \n

\n\n $\mathbf{E} \equiv \mathbf{E} \mathbf{E}$ \n

\n\n $\mathbf{E} \equiv \mathbf{E} \mathbf{E}$ \n

\n\n $\mathbf{E} \equiv \mathbf{E} \mathbf{E}$ \n

\n\n $\mathbf{E} \equiv \mathbf{E} \mathbf{E}$ \n

\n\n $\mathbf{E} \equiv \mathbf{E} \mathbf{E}$ \n

\n\n $\mathbf{E} \equiv \mathbf{E} \mathbf{E}$ \n

\n\n $\mathbf{E} \equiv \mathbf{E} \mathbf{E}$ \n

\n\n $\mathbf{E} \equiv \mathbf{E} \mathbf{E}$ \n

\n\n $\mathbf{E} \equiv \mathbf{E} \mathbf{E}$ \n

\n\n $\mathbf{E} \equiv \mathbf{E} \mathbf{E}$ \n

\n\n $\mathbf{E} \equiv \mathbf{E} \mathbf{E}$ \n

\n\n $\mathbf{E} \equiv \mathbf{E} \mathbf{E}$ \n

\n\n $\mathbf{E} \equiv \mathbf{E} \mathbf{E}$ \n

\n\n $\mathbf{E} \equiv \mathbf{E} \mathbf{E}$ \n

\n\n $\mathbf{E} \equiv \mathbf{E} \mathbf{E}$ \n

\n\n $\mathbf{E} \equiv \mathbf{E} \mathbf{E}$ \n

\n\n $\mathbf{E} \equiv \mathbf{E} \mathbf{E}$ \n

\n\n $\mathbf{E} \equiv \mathbf{E} \mathbf{E}$ \n

\n\n $\mathbf{E} \equiv \mathbf{E} \mathbf{E}$ \n

\n\n $\mathbf{E} \equiv \mathbf{E} \mathbf{E}$ \n

\n\n $\mathbf{E} \equiv \mathbf{E} \mathbf{E}$ \

只有在复杂应用中才需要使用二次系数 (A),而对于大多数物料来说校准线是线性的,这时"A" 设置为零。

#### 白利糖度:

所选传感器可以校准为白利糖度(溶解固体)。对于白利糖度校准,在使用公式时使用不同类 型的线:

利構度 = 
$$
A - B \cdot e^{\frac{C \cdot \text{Lus}}{100000}} + \frac{D \cdot \text{us}^2}{1000}
$$

有关校准和确定要使用的正确校准的更多信息,请通过以下邮箱与 Hydronix 支持部门联系: support@hydronix.com。

### <span id="page-30-0"></span>**3** SSD 系数和 SSD 含水量

实际上,只能为校准获取电炉烘干湿度(总湿度)值。如果需要表面含水量(游离湿度),则必须 使用面干内饱和 (SSD) 系数。在一些行业中, SSD 又称为水吸收值 (WAV)。

#### **饱和湿度 + 游离湿度 = 点湿度**

在 Hydronix 过程和设备中使用的 SSD 系数是面干内饱和补偿,它是物料的水吸收值。SSD 值可 使用行业标准过程来确定或从物料供应商获取。

表面含水量只指骨料表面的湿度,即"游离水分"。在某些应用中,例如在混凝土生产中,只在流 程中使用此表面水分,这就是为什么在混凝土搅拌设计中通常引用此值的原因

电炉烘干湿度 % (总湿度) - 水吸收值 % (传感器中的 SSD 补偿) 表面湿度 % (游离湿度)

### <span id="page-30-1"></span>**4** 存储校准数据

有两种存储校准数据的方法:存储在控制系统中,或存储在传感器中。下面介绍了这两种方法。

在传感器内校准需要使用数字 RS485 接口更新系数值。然后传感器将输出与湿度直接成比的值。 为了使用 RS485 接口通信, Hvdronix 提供了许多 PC 实用程序, 最主要的是 Hvdro-Com, 它包含 专门的物料校准页面。

要在传感器外进行校准,控制系统需要具有自己的校准功能,然后可以使用传感器的线性非标定输 出来计算湿度转换值。有关输出设置指南,请参[见图](#page-14-3) 2。

#### **4.1** 在传感器内校准

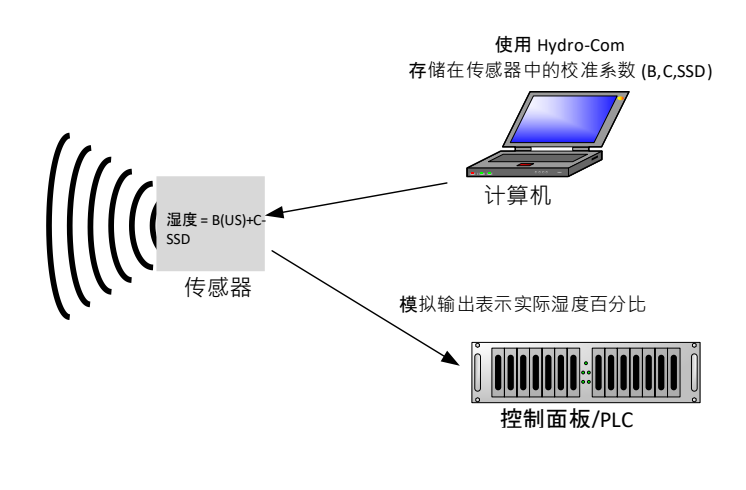

<span id="page-30-2"></span>图 16:在传感器内校准

在使用最新版本的 Hydro-Com 或 Hydro-View 校准传感器时,会为每个校准点的每种测量模式 存储非标定值。这意味着在执行了有效校准后,总是提供每种模式的正确湿度值。因此传感器 存储每种模式的一组 A、B、C 和 D 系数。

在传感器内校准的优点有:

- 有可以提高校准精度的高级免费软件,包括诊断软件。
- 无需为了校准传感器而修改控制系统。
- 可在传感器之间传输校准结果。

### **4.2** 在控制系统内校准

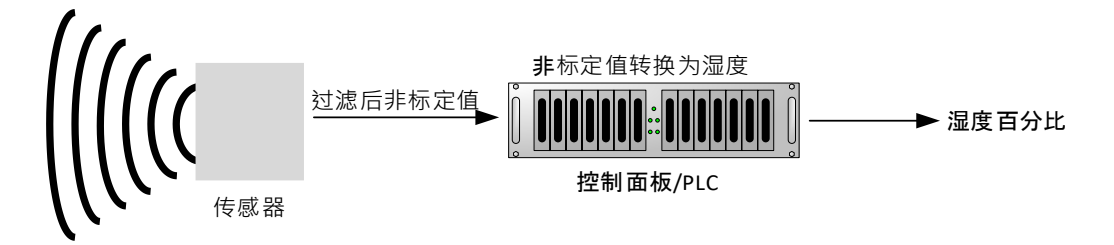

#### 图 17:在控制系统内校准

<span id="page-31-1"></span>在控制系统内校准的优点有:

- 直接校准, 无需使用其他计算机或 RS485 适配器。
- 无需了解其他软件的用法。
- 如果有必要更换传感器,可连接用于更换的 Hydronix 传感器,并立即获得有效的结果, 而无需将传感器连接至 PC 以更新物料校准数据。
- 可轻松地在传感器之间转换校准结果。

### <span id="page-31-0"></span>**5** 流动物料的校准过程(线性)

要确定校准线,至少需要两个点。推导出每个点的方法是,让物料流过传感器并找到传感器的非标 定读数。同时应对物料进行采样并进行烘干,以发现其真实的含水量。这将得出"湿度值"和对应 的"非标定值",可以在图表上绘制出这些值。在至少具备两个点后,可以绘制校准线。

在针对物料对传感器进行校准时,建议遵循以下过程。此过程使用 Hydro-Com 实用程序,校准信 息存储在传感器内。校准过程的完整详细信息包含在 Hydro-Com 用户指南 HD0682 中。

无论校准数据是存储在传感器内还是控制系统内,流程都是相同的。

有关于测试和采样的国际标准,它们旨在确保所推导出的含湿量准确而有代表性。这些标准将定义 称重系统和采用技术的精度,以使样本可以代表流动的物料。有关采样的更多信息,请参见您当地 的特定标准或通过以下邮箱与 Hydronix 联系: support@hydronix.com。

#### **5.1** 提示和安全

- 应佩戴安全防护眼镜并穿上防护服以防止在烘干过程中物料喷溅。
- 请勿尝试通过将物料堆在传感器表面来校准传感器。这样获取的读数将无法代表实际应用 中的读数。
- 在记录传感器非标定输出时,始终在传感器所在位置进行采样。
- 永远不要假定从同一料箱的两个仓门流出的物料的含水量相同,也不要尝试从两个仓门流 出的物料中进行取样来获得平均值 – 始终使用两个传感器。
- 尽可能使用数字输入在传感器内对传感器的读数求平均值,或者在控制系统内求平均值。
- 确保传感器测量的是物料的代表性样本。
- 确保针对湿度测试取得物料的代表性样本。

#### **5.2** 设备

- 计重秤 最多称量 2kg, 精确到 0.1g
- 热源 用于烘干样本, 例如电炉、微波或湿度天平。
- 容器 具有可重复密封盖,用于存储样本
- 聚乙烯袋子 用于在烘干之前存储样本
- 勺 用于收集样本
- 安全防护设备 包括眼镜、阻热手套和防护服。

#### **5.3** 处理采集的物料样本

为了创建精确的校准,有必要在物料经过传感器时采集物料样本,并同时在物料采集期间记录 传感器的平均非标定值。为了确保能准确分析采集到的物料,从而确定物料的含水量,必须在 尽量靠近传感器处采集物料,并在采集后立即用气密容器/气密袋密封物料。如果没有用气密容 器/气密袋密封物料,物料的水分将会在分析前丢失。气密容器/气密袋只能在进行实验室测试 时打开。

如果采集的是热的物料(例如从烘干机的出口或在热的环境下采集物料),则必须把物料放入 气密容器/气密袋中密封,并冷却至室温,然后才能进行分析。物料冷却后,必须晃动气密容器 /气密袋,让容器表面的水分混合回物料中。如果物料未冷却就拿出来,会因蒸发而导致水分丢 失,并将为校准带来潜在的错误。

#### 注:有关 Hydro-Com 的完整使用说明,请参见《Hydro-Com 用户指南 (HD0682)》。记录所有 校准数据,包括怀疑有错误的结果。

#### 校准时使用或不使用 Hydro-Com 都须遵循同样的原则。

#### **5.4** 过程

- 1. 要执行校准,在物料通过传感器时记录平均的非标定值很重要。同时需要收集物料样本。 应在尽可能接近传感器的地方获取样本,这将确保收集的样本能够真正代表传感器测量的 物料。
- 2. 要执行校准,可通过对数字输入应用 24v 以触发平均/保持输入或使用 Hydro-Com 手动选 择开始求平均值来获取平均非标定值。最佳安装是数字输入连接到控制系统的安装。当料 箱打开时,求平均值操作将开始,当料箱关闭时,求平均值操作将停止,值将保持到求平 均值再次开始。求平均值操作必须由主物料剂量触发,任何慢移的物料都不应激活传感器 数字输入。
- 3. 在物料开始一致流动后,求平均值应开始。从流中收集至少 10 个样本增量以在容器中生 成至少 5kg<sup>1</sup> 物料的散装样本。必须在靠近传感器的位置收集物料,以便传感器读数与已 收集的特定物料批次相关。
- 4. 停止物料流。记录传感器的平均非标定值。
- 5. 充分搅拌收集到的样本以均匀混合。此样本应密封在密封袋中并避光保存,直到准备好进 行分析。避免样本中的湿度散失非常重要。
- 6. 获取收集到的 3x1kg 物料样本并对每一个样本执行实验室测试。确保去除了所有湿度。有 些物料(如谷物)在干燥之前需要研磨,有关更多详细信息,请参见物料的相应行业标准。
- 7. 所有三个样本都应完全干燥才能比较结果。使用湿度计算器计算湿度 %(请参见第 [5.5](#page-33-1) 节)。如果结果差值超过 0.3% 湿度,则应丢弃样本,重复校准过程。这可能表示采样过 程或实验室测试存在错误。
- 8. 使用三个样本的平均湿度与平均非标定值关联。
- 9. 应为其他校准点重复此过程。理想情况下,应收集代表物料的整个工作湿度范围的校准点。

有关如何使用 Hydro-Com 进行校准的说明, 请参见文档编号为 HD0682 的 Hydro-Com 用 户指南

注释 1) 测试骨料标准建议,对于代表性采样,需要至少 20kg 散装物料(0-4mm 物料)

注释 2) 测试骨料标准建议,对于代表性采样,湿度差异应不大于 0.1%

<span id="page-33-1"></span>**5.5** 计算含水量

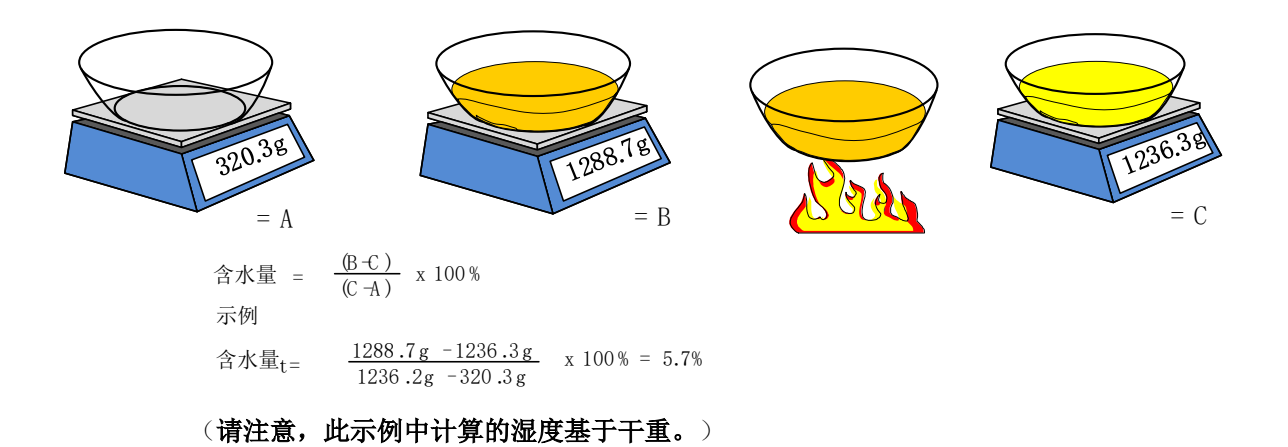

### <span id="page-33-0"></span>**6** 良好/不良校准

可通过分析样本并在物料的整个工作湿度范围内获取读数来实现良好校准。因为点越多,准确度越 高,所以应生成尽可能多的点。下面的图表显示了高度线性化的良好校准。

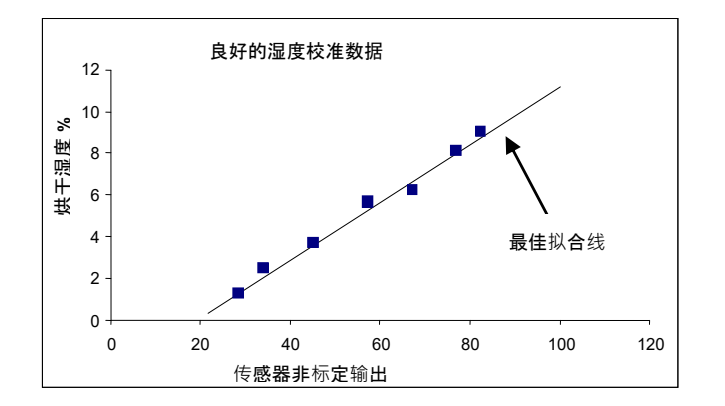

#### 图 18: 良好物料校准示例

### <span id="page-34-1"></span>**6.1** 如果存在以下情况,可能导致校准不准确:

- 测量含湿量时使用的物料样本太小。
- 使用的校准点数非常少(特别是 1 或 2 个点)。
- 测试的子样本不是散装样本的代表。
- 获取的样本的含水量基本相同[\(图](#page-34-2) 19,左侧)。需要适当的范围。
- 读数太过分散,如校准图表 图 [19](#page-34-2)(右侧)所示。这通常意味着获取样本进行电炉烘干 的方法不可靠或不一致,或者传感器放置不当,没有足够的物料流经传感器。
- 未采用求平均值工具来确保获得整个批次的代表性湿度读数。

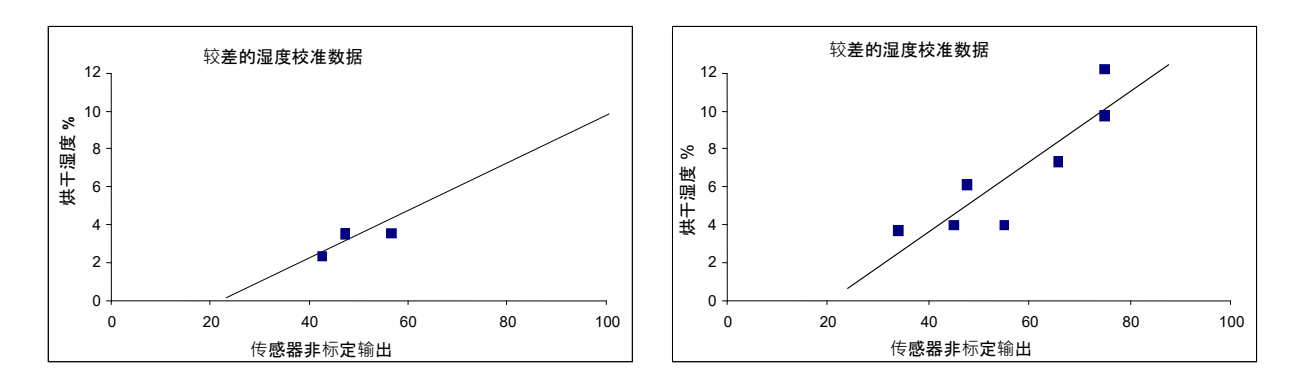

#### 图 19:较差的物料校准点的示例

#### <span id="page-34-2"></span><span id="page-34-0"></span>**7** 二次校准

Hydronix 微波湿度传感器能够利用在物料不呈线性的罕见情况下使用的二次校准功能。对于二次 校准(其中校准点没有形成直线), 将利用"A"系数并生成最优拟合曲线[\(图](#page-35-1) 20)。下面显示了 使用的公式:

湿度 % = A x (非标定值)² + B (非标定值) + C – D

对线性校准使用相同的过程(请参见第 [32](#page-31-0) 页)并应按照此过程收集样本和确定湿度 % 或物料。

校准过程的完整详细信息包含在 Hydro-Com 用户指南 HD0682 中。

#### **7.1** 良好/不良二次校准

在物料的工作范围内获取校准样本时,进行良好校准。应获取尽可能多的点以提供更高的准确 度[。](#page-35-3)

图 [20](#page-35-3) 是良好校准的示例。所有点都靠近曲线,并且点的分布情况良好,覆盖物料的完整湿度 范围。

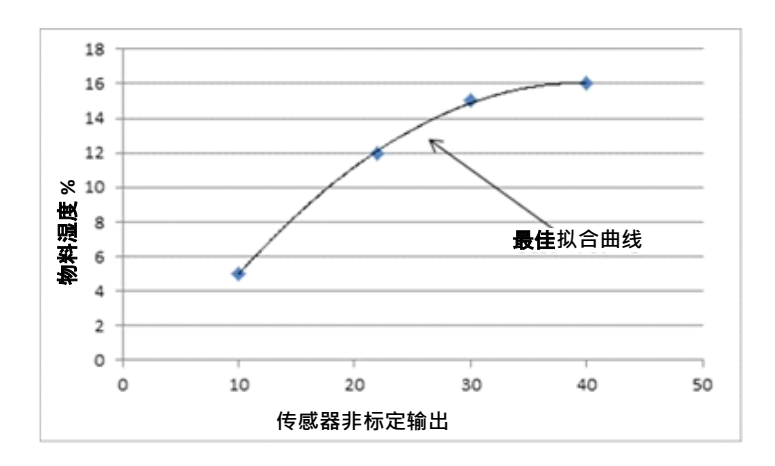

图 20:良好二次校准示例

<span id="page-35-3"></span><span id="page-35-1"></span>图 [21](#page-35-4) 是不良校准的示例。很明显,校准点没有靠近曲线拟合,这指示可能存在采样和实验室 错误。需要重新完成此校准。

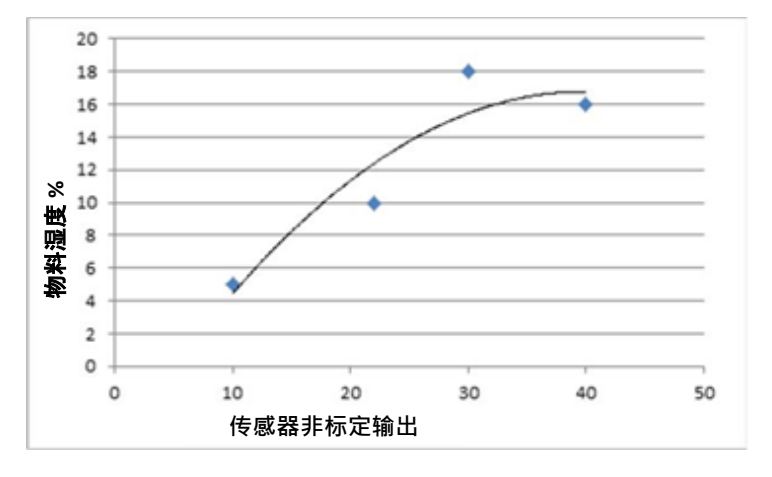

图 21:不良二次校准示例

#### <span id="page-35-4"></span><span id="page-35-2"></span><span id="page-35-0"></span>**8** 在搅拌机内校准传感器

当传感器安装在具有多种物料的搅拌机中并需要输出湿度 % 时,并非总是可以执行标准校准过程。 在混凝土生产中尤其如此。由于化学反应和安全问题,获取制备好的潮湿混凝土的样本并进行烘干 来确定湿度 % 并不可靠。在这些情况下,可以使用以下方法进行校准。

1. 要在搅拌机中校准,必须使用经过合适校准的湿度传感器或使用实验室设备计算所有干燥 物料的湿度 %。

在此示例中,干式搅拌物料湿度和重量是: 沙子 = 950kg,8% 湿度 砂砾 = 1040kg, 2.5% 湿度 水泥 = 300kg,0% 湿度(应始终为 0%)

2. 要确定物料中的水,必须使用以下公式计算干重: 干重 = <sup>7</sup>  $\frac{w \# w}{(1 + \frac{w}{w})^2}$  (湿度 %: 1=100%, 0.1 = 10%) 沙子  $\frac{950}{1.08} = 879.63$ kg

$$
\overline{A} \not\stackrel{\text{1040}}{\to} \frac{10}{1.025} = 1014.63 \text{kg}
$$

$$
\mathcal{R}\mathcal{R}\frac{300}{I} = 300\text{kg}
$$

总干重 = 879.63 + 1014.63 + 300 = 2194.26kg

3. 计算物料中的水:

\n
$$
ك*f(x) = \frac{1}{2} \cdot \frac{1}{2} = \frac{1}{2} \cdot \frac{1}{2} = \
$$

4. 然后使用干重和含水量计算物料的湿度 %:

M% = 
$$
\frac{\cancel{B} \cancel{H} \cancel{H}}{\cancel{\text{B}} \cancel{\text{B}} \cancel{\text{B}} \cancel{\text{B}} \cancel{\text{F}} \cancel{\text{B}}} x 100
$$
  
M% = 
$$
\frac{95.74}{2194.26} x 100 = 4.36
$$

- 5. 要创建校准点,必须将干物料装入搅拌机中并充分搅拌直到传感器信号稳定,这指示已混 合均匀。在信号稳定后,记录传感器非标定值。在此示例中,值为 35 非标定。
- 6. 要创建第二个校准点,请向搅拌机中添加一定量的水,在此示例中,添加了 35 升。充分 搅拌物料直到传感器信号再次稳定。记录传感器非标定值,在此示例中为 46 非标定。
- 7. 使用以下公式计算湿式搅拌的湿度 %: 总水量 = 干物料水量 + 添加的水量 总水量 = 95.74 + 35 = 130.74 升 湿度 % = <sup>意用水</sup><br>物料的于重**x** 100 湿度 % =  $\frac{130.74}{2194.26}$  x 100 = 5.96%
- 8. 使用干式和湿式搅拌的非标定值和湿度 % 创建校准。 搅拌的校准数据是:

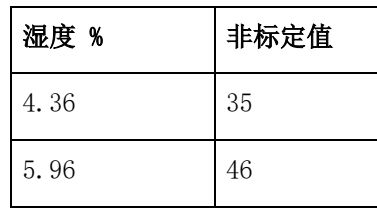

9. 可以将校准数据输入到 Hydro-Com 或 Excel 中来计算校准系数。也可以使用以下公式手 动计算系数:

B (变化率) = 湿度(湿)−湿度(干) 非标定值(湿)−非标定值(干) B = 5.96−4.<sup>36</sup> 46−35 B= 1.<sup>6</sup> 11 B = 0.145 湿度 % = 非标定值 + ∴ C (偏移) = 湿度百分比 − ( 非标定值) 使用湿式搅拌值: C = 5.96 − (0.145 46) C = 5.96 − 6.67

 $C = -0.71$ 

10. 如果将 B 和 C 值加载到传感器中,可将输出配置为湿度 %。 使用 B 和 C 值, 在此示例中, 如果非标定值为 58:

湿度 % =  $0.145x58 - 0.71$ 

湿度 % = 7.7%

只要配方和物料配比保持相同,校准就有效。

### <span id="page-37-0"></span>**9** 白利糖度校准

所选传感器能够从非标定值推导出液体的白利糖度(有关更多信息,请参见各个传感器安装指南中 的技术规格)。这是测量液体中溶解的固体的含量的方法,主要用于食品行业。

白利糖度计算不同于用于湿度的线性计算。要创建校准线,请使用以下公式:

$$
\text{im} \mathcal{B} = A - B \cdot e^{\frac{C \cdot \text{cos}}{100000}} + \frac{D \cdot \text{cos}^2}{1000}
$$

其中"us"是传感器的非标定值。此公式可生成指数曲线。

使用传感器测量白利糖度时,仍必须将传感器校准为适合所测量的过程。下面详细介绍了此过程:

1. 要校准传感器,需要将许多非标定值与其对应的白利糖度值关联。

- 2. 要执行校准,需要记录过滤后非标定值,同时收集物料样本。应在尽可能接近传感器的地 方获取此样本。这将确保收集的物料能够真正代表传感器测量的物料。
- 3. 在需要校准样本时,确保物料在此过程中是流动的。记录传感器的过滤后非标定值,同时 使用适当的采样方法收集物料样本。
- 4. 样本应足够大,可用于执行多个实验室测试。应比较实验结果,因为结果变化将指示采样 或实验室流程中存在错误。
- 5. 实验室结果的平均值和过滤后非标定值构成一个校准点。
- 6. 应为其他校准点重复步骤 3-5。理想情况下,收集的校准点应覆盖物料的整个预期白利糖 度范围。

应使用 Hydro-Com 软件来计算校准系数并使用校准更新传感器。

#### **9.1** 良好/不良白利糖度校准

通过在工作范围内分析物料来实现良好的白利糖度校准。必须有良好的点分布情况才能提供较 高的准确性[。](#page-38-2)

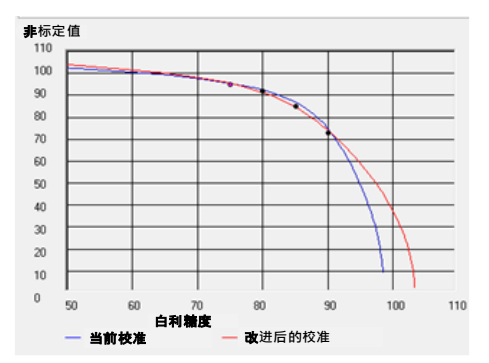

图 [22](#page-38-2) 显示了良好的校准,所有点都靠近最佳拟合曲线。

#### 图 22:良好白利糖度校准示例

<span id="page-38-2"></span><span id="page-38-0"></span>图 [23](#page-38-3) 是不良白利糖度校准示例,这很明显,因为点没有都靠近最佳拟合曲线。

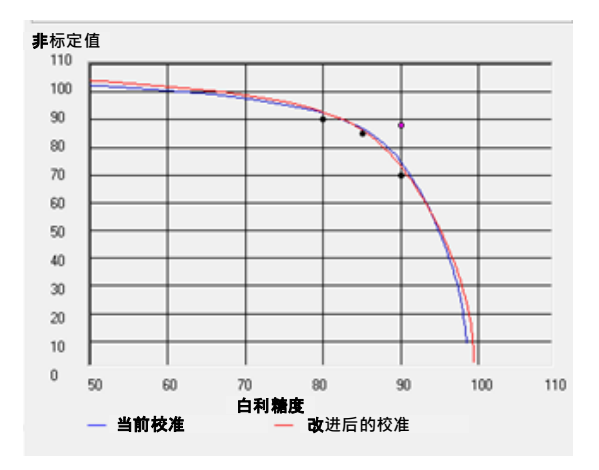

#### 图 23:不良白利糖度校准示例

<span id="page-38-3"></span><span id="page-38-1"></span>有关使用 Hydro-Com 的完整详细信息,请参见用户指南 HD0682。

<span id="page-40-0"></span>传感器是精密仪器,在很多情况下比用于校准的其他设备或采样技术更精确。为获得最佳性能,请确保 按照下面的基本指南进行安装,并用合适的过滤参数对传感器进行配置。

调整第 2 章第 [0](#page-18-3) 节中介绍的传感器过滤和信号平滑参数可能也有益处。

选择一种替代测量模式(第 2 章第 [8](#page-23-0) 节)可能会加快信号响应速度,但在这样做之前, 应使用 Hyd ro-Com 软件监测每种模式的性能。

#### <span id="page-40-1"></span>**1** 适用于所有应用

- **· 通电**: 建议在供电之后等待 15 分钟再使用传感器, 以使其稳定下来。
- 定位: 传感器应当接触具有代表性的物料样本。
- 流:传感器应当接触稳定的物料流。
- 物料:如果物料类型或来源更改,则可能影响湿度读数。
- 物料粒度:如果所测量物料的粒度发生了变化,可能会影响具有同一含湿量的物料的流变 性。如果物料的粒度变小,通常会导致具有同一含湿量的物料"变硬"。这种"变硬"不 应自动解释为湿度的降低。传感器将继续测量湿度。
- 物料堆积: 避免物料在陶瓷面板上堆积。

#### **2** 日常维护

确保陶瓷测量面板上始终没有堆积物料。

检查陶瓷面板的表面是否有任何破裂迹象或碎片

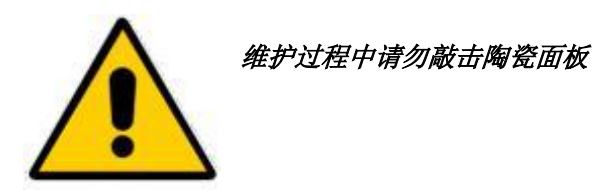

下表列出了在使用传感器时可能遇到的最常见故障。如果您无法通过此信息诊断问题,请与 Hydronix 技术支持联系。

### <span id="page-42-1"></span>**1** 传感器诊断

### **1.1** 症状:传感器没有输出

<span id="page-42-0"></span>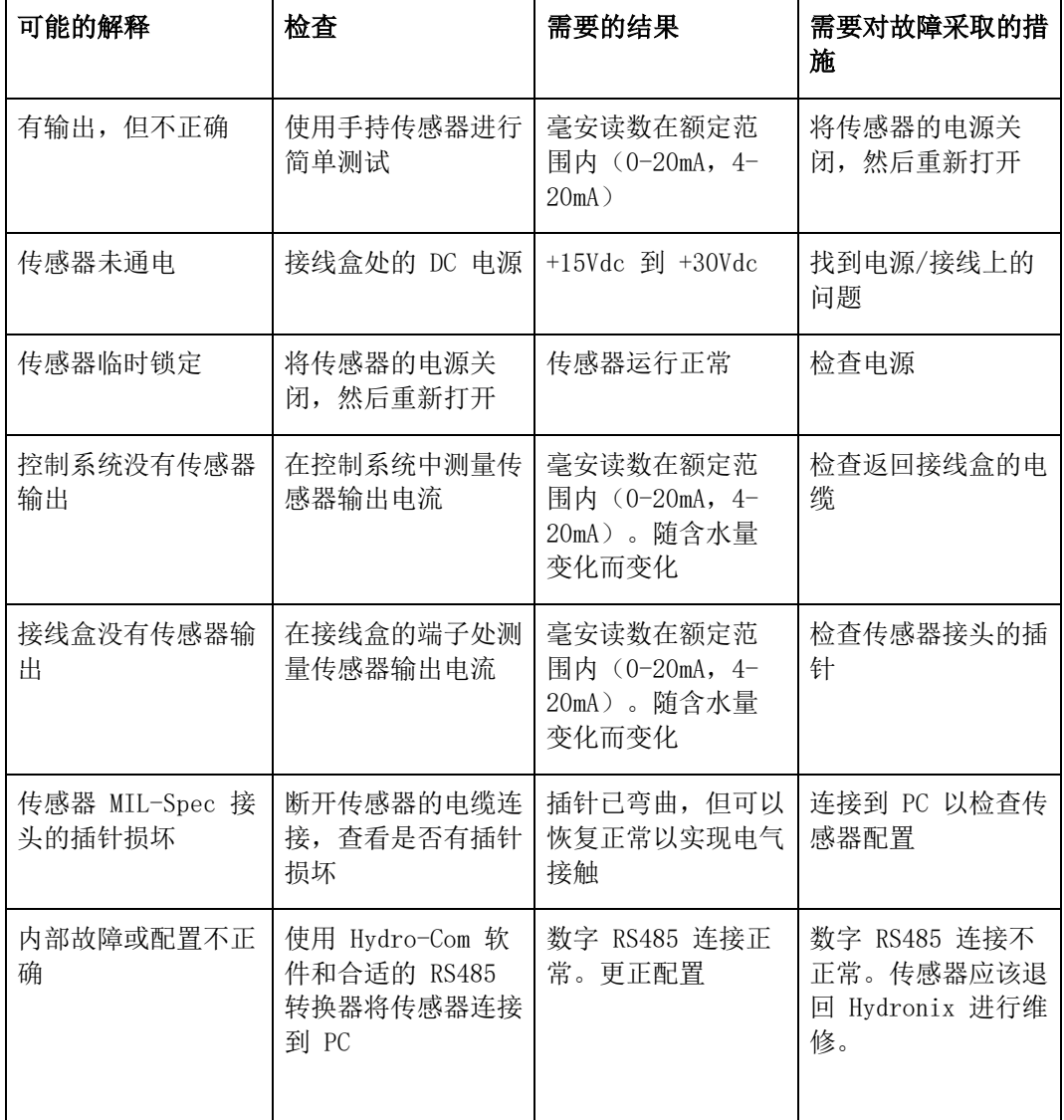

### **1.2** 症状:模拟输出不正确

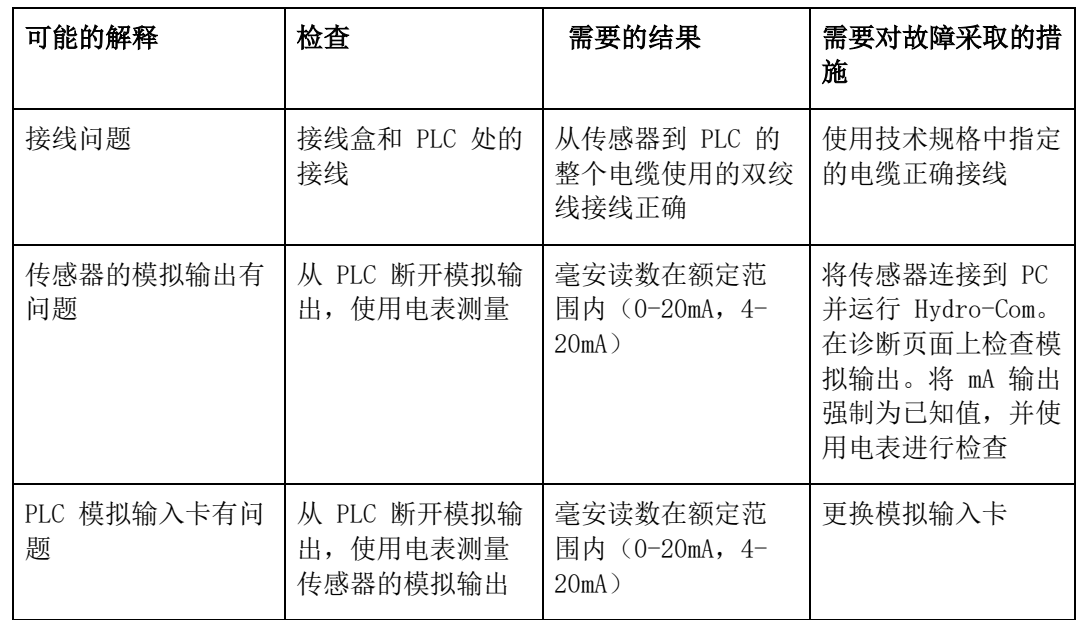

### **1.3** 症状:计算机不与传感器通信

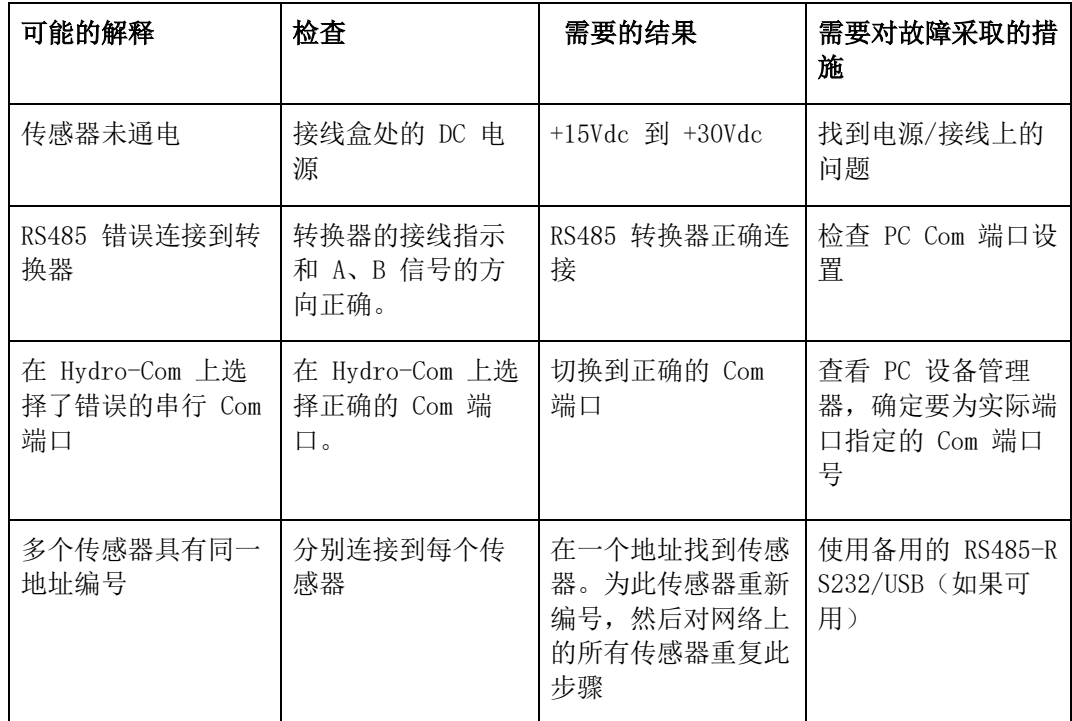

### 1.4 症状: 近似恒定的湿度读数

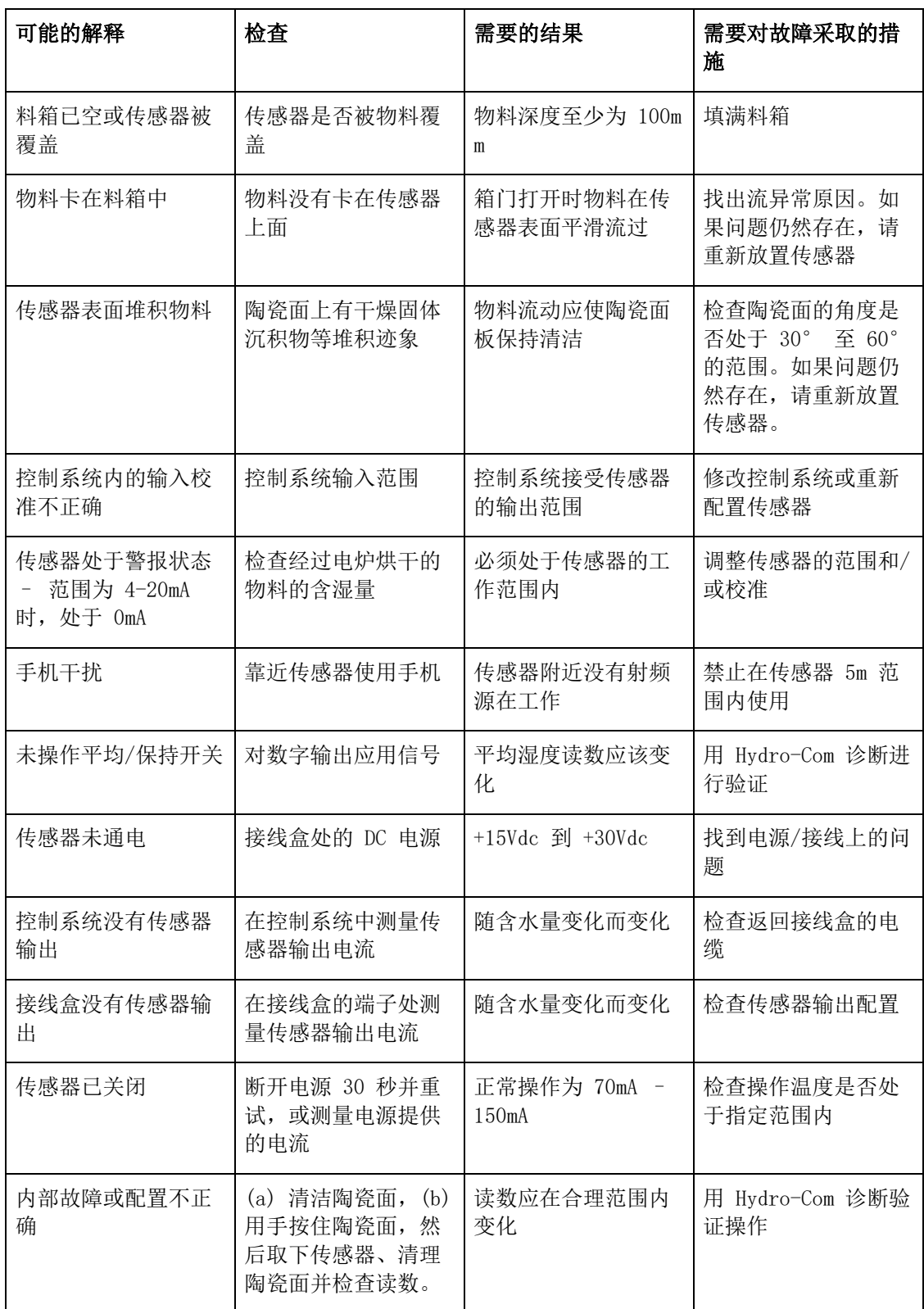

### **1.5** 症状:读数不一致或不稳定,无法跟踪含水量

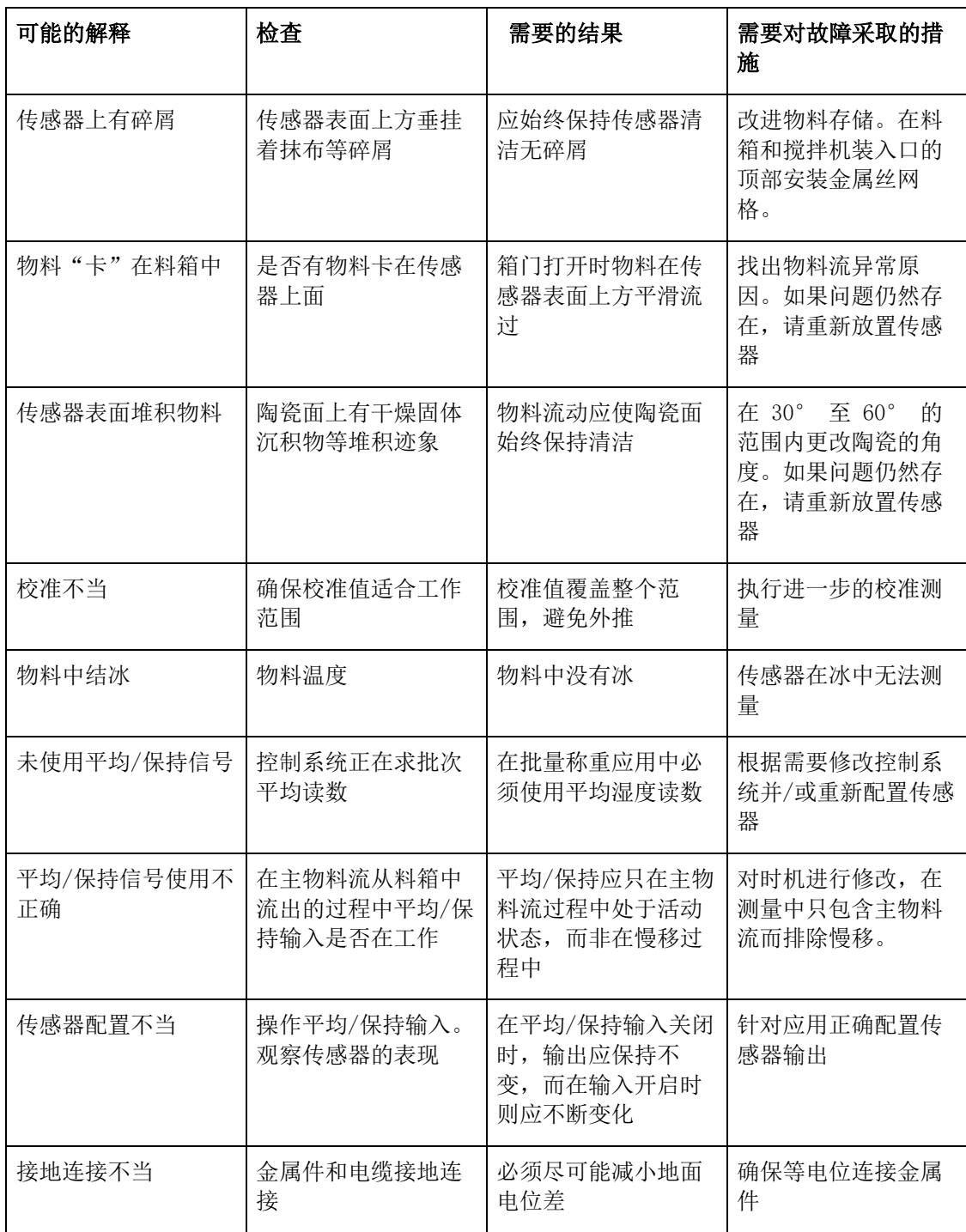

### **1.6** 传感器输出特征

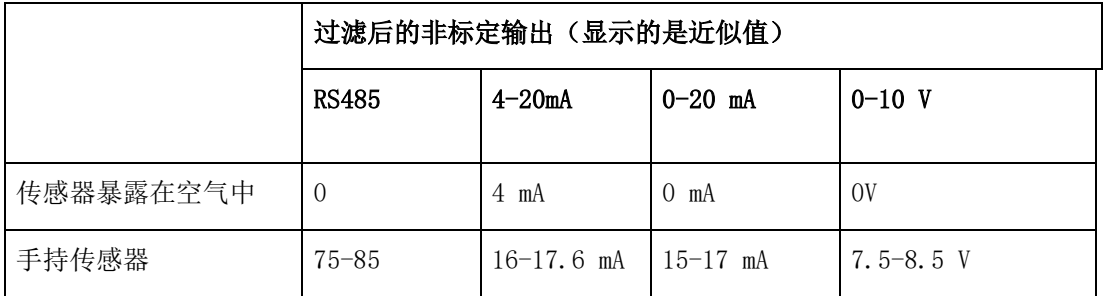

- <span id="page-48-0"></span>问: Hydro-Com 未检测到任何传感器
- 答: 如果 RS485 网络上连接了一个以上的传感器,请确保每个传感器都有不同的地址。确保传感器 连接正确,使用合适的 15-30Vdc 电源供电,RS485 电缆通过合适的 RS232-485 或 USB-RS485 转换器正确连接到 PC。确保在 Hydro-Com 上选择了正确的 COM 端口。
- 问: 应该多长时间校准一次传感器?
- 答: 除非物料等级变化很大或采用了新的物料来源,否则不需要重新校准。不过最好定期现场采样 (请参见第 [29](#page-28-2) 页的["物料校准简介"](#page-28-2)),以确认校准依然有效和准确。将此数据列成表并将 其与传感器结果对比。如果这些点靠近校准线或位于线上,则校准仍然有效。如果有连续差异, 则必须重新校准。
- 问: 如果我必须更换传感器,需要校准新传感器吗?
- 答: 如果传感器安装在完全相同的位置,通常不需要。将物料的校准数据复制到新传感器,湿度读 数便会相同。聪明的做法是按照第 [29](#page-28-2) 页的["物料校准简介"](#page-28-2)所示采样并检查此校准点,以验 证校准。如果该点靠近校准线或位于线上,则校准仍然有效。
- 问: 如果在我进行校准的那一天物料湿度变化极小,应该怎么办?
- 答: 仅针对沙子(仅限 HP04)

如果对不同样本进行了烘干,而湿度变化极小 (1-2%),则请通过对非标定读数和电炉烘干湿度 求平均值确定一个好的校准点。Hydro-Com 允许您取得有效的校准,直到生成其他的点。当湿 度变化至少 2% 时,请再次采样并通过添加更多的点强化校准。

- 问: 如果我更换了所用物料的类型,是否需要重新校准?
- 答: 是的,您必须针对每种物料类型进行校准。
- 问: 我应该使用哪种输出变量?
- 答: 这取决于校准数据是存储在传感器中还是存储在批次控制器中,以及数字输入是否用于批次求 平均值。有关更多信息,请参见第 [15](#page-14-2) 页上的["模拟输出设置"](#page-14-2)。
- 问: 我在校准中生成的点似乎有些分散,这有问题吗?有没有什么办法改进校准结果?
- 答: 如果您想通过分散的点形成一条线,则您的采样方法有问题。确保传感器正确安装在物料流中。 如果传感器位置正确,并且按照第 [32](#page-31-0) 所述进行采样,则不应出现这种情况。请使用"平均非 标定值"进行校准。求平均值周期可以通过"平均/保持"输入或使用"远程平均值"进行设置。 有关更多信息,请参见《Hydro-Com 用户指南 (HD0682)》。
- 问: 传感器读数变化不规律,与物料中的湿度变化不一致。这是为什么?
- 答: 一些物料在流动过程中有可能堆积在传感器表面。由于堆积,即使湿度有变化,传感器也只能 "看"到它前面的物料,从而使读数保持合理的稳定状态。读数可能保持稳定,直到去除堆积, 使新物料可以流过传感器表面。这会导致读数突然变化。要检查是不是这种情况,请尝试敲击 料箱/筒仓壁以使任何污物掉落,并观察读数是否变化。另外也请检查传感器的安装角度。陶瓷 的安装角度应使物料可以连续通过传感器面板。安装在料箱上的传感器在后板标签上有两条线,

指示传感器相对于物料流的安装角度。正确对齐时,任一条线都与物料流一致,表示陶瓷处于 正确角度。

- 问: 传感器角度是否影响读数?
- 答: 更改传感器的角度有可能影响读数。这是由于流过测试表面的物料的压实度或密度的变化而造 成的。在实际操作中,角度的微小变化对读数的影响可以忽略不计,但安装角度变化较大(>10 度)时将会影响读数并最终导致校准无效。因此,在取下传感器或更换传感器时保持相同的角 度很重要。
- 问: 当料箱是空的时,为何传感器输出负的湿度值?
- 答: 空气的非标定值输出将小于 0% 物料湿度的非标定读数,因此湿度输出读数将为负数。
- 问: 我能使用的最大电缆长度是多少?
- 答: 有关完整的技术规格,请参见相关传感器安装指南。

## <span id="page-50-1"></span>**1** 文档交叉引用

<span id="page-50-0"></span>本节列出本用户指南中引用的所有其他文档。阅读本指南时准备一份参考文档可能会对您有所帮助。

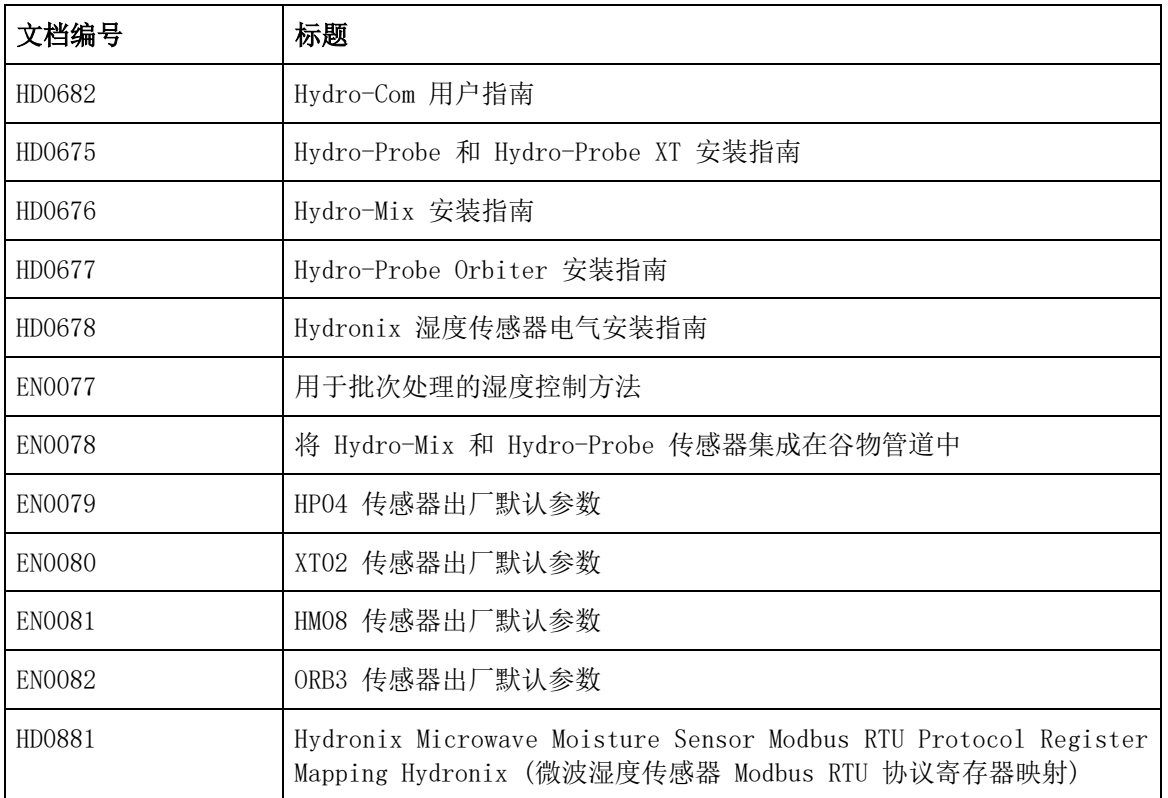

### 索引

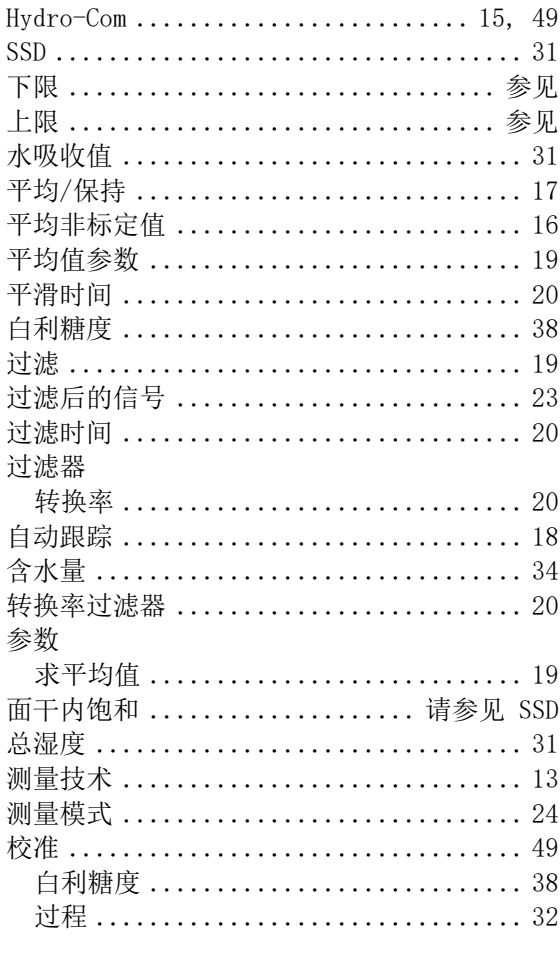

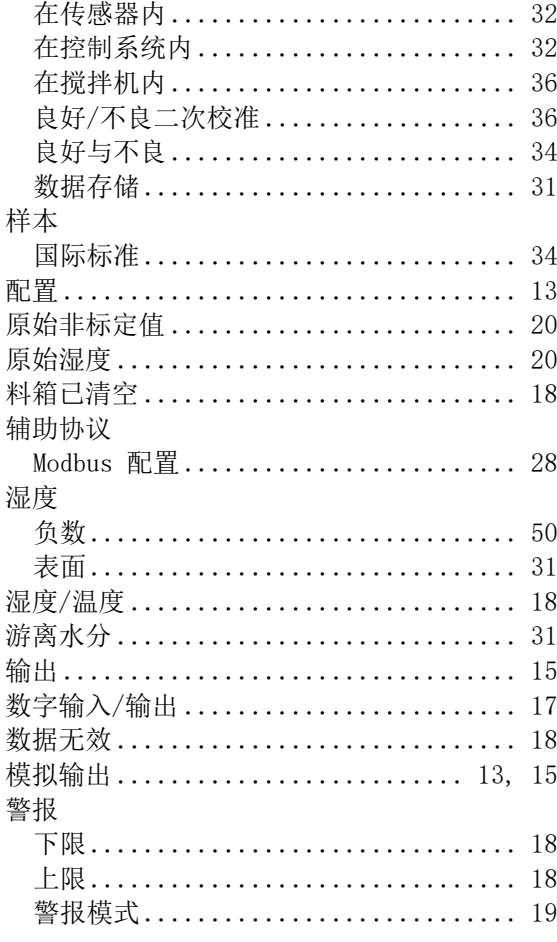